# Ripristino di Catalyst 6500/6000 da un'immagine di bootloader danneggiata

## Sommario

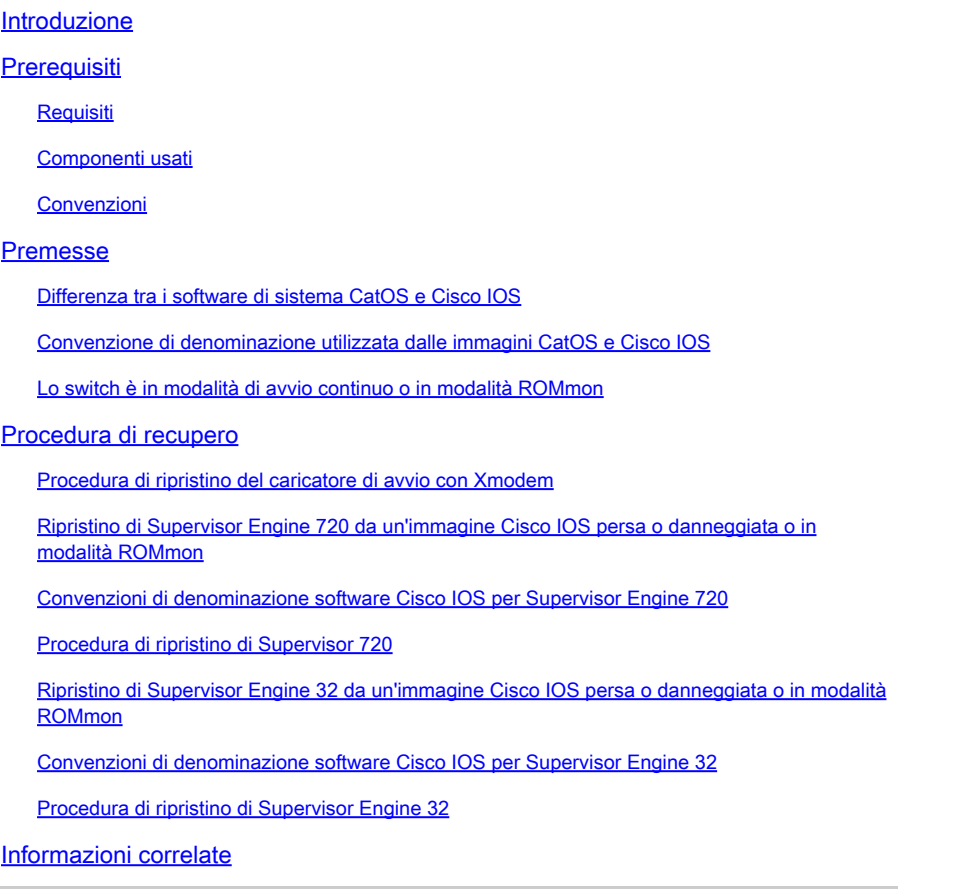

## Introduzione

In questo documento viene descritto come ripristinare uno switch Cisco Catalyst serie 6500/6000 da un boot loader danneggiato o perso.

## **Prerequisiti**

#### Requisiti

Cisco raccomanda la conoscenza dei seguenti argomenti:

- SP (Supervisor Engine): è il componente switch del sistema.
- RP (Route Processor) MSFC: è il componente router del sistema.
- Software Cisco IOS® immagine c6sup-xx

in questo documento si presume che il sistema abbia eseguito l'immagine software Cisco IOS prima che l'immagine del caricatore di avvio venisse eliminata o danneggiata.

### Componenti usati

Il documento può essere consultato per tutte le versioni software.

Le informazioni discusse in questo documento fanno riferimento a dispositivi usati in uno specifico ambiente di emulazione. Su tutti i dispositivi menzionati nel documento la configurazione è stata ripristinata ai valori predefiniti. Se la rete è operativa, valutare attentamente eventuali conseguenze derivanti dall'uso dei comandi.

### Convenzioni

Per ulteriori informazioni sulle convenzioni usate, consultare il documento [Cisco sulle convenzioni](https://www.cisco.com/c/en/us/support/docs/dial-access/asynchronous-connections/17016-techtip-conventions.html) [nei suggerimenti tecnici](https://www.cisco.com/c/en/us/support/docs/dial-access/asynchronous-connections/17016-techtip-conventions.html).

### Premesse

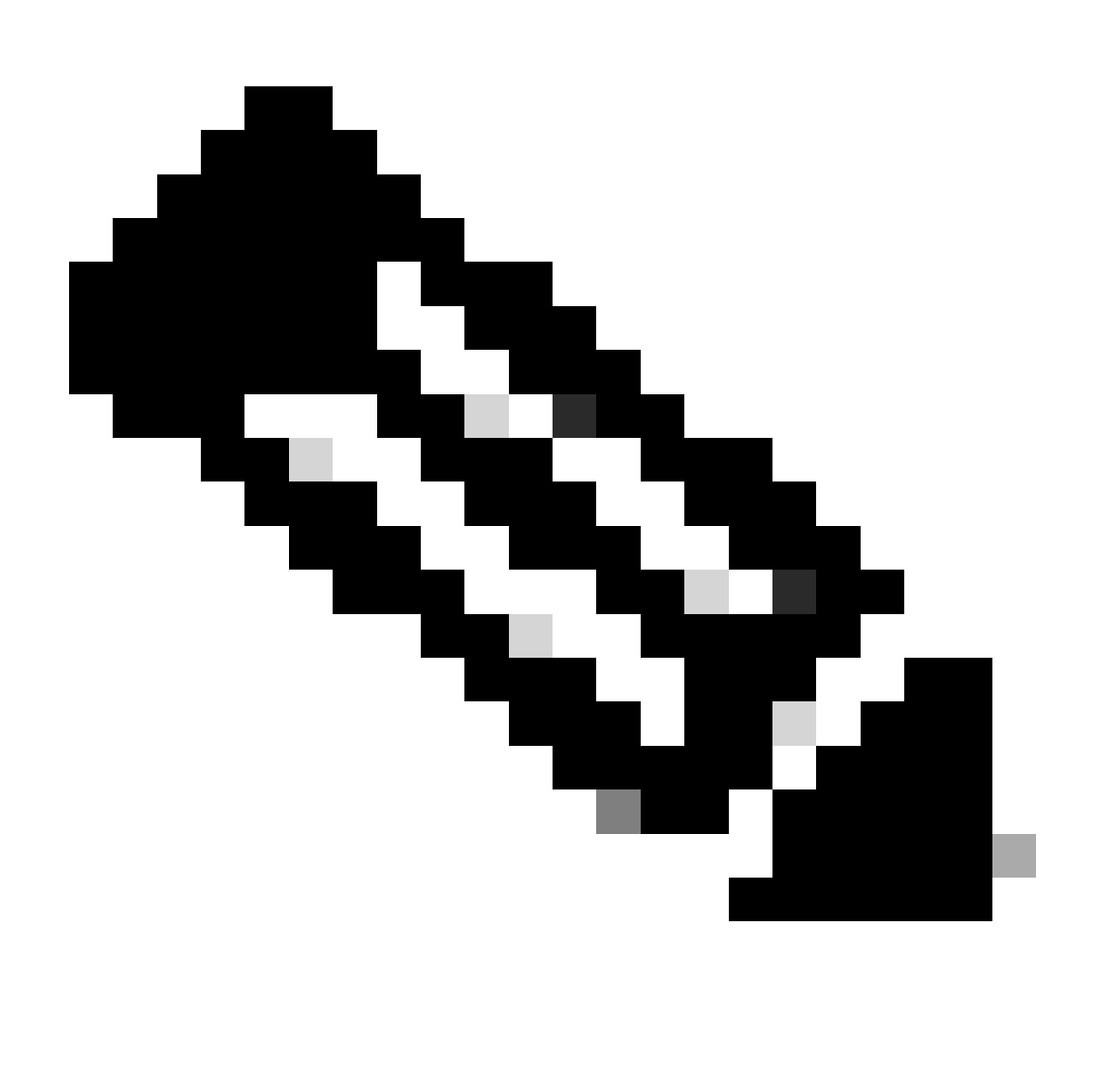

Nota: è possibile utilizzare il protocollo TFTP/FTP per trasferire i file di immagine software da un PC al dispositivo. In questo documento viene usato l'output dell'applicazione server Cisco TFTP/FTP. Cisco ha interrotto l'applicazione e non la supporta più. Se non si dispone di un server TFTP/FTP, ottenere un'applicazione server TFTP di terze parti da un'altra origine.

In questa sezione vengono fornite informazioni e termini importanti da conoscere quando si eseguono le conversioni del software CatOS/Cisco IOS o del software Cisco IOS/CatOS.

Differenza tra i software di sistema CatOS e Cisco IOS

- Software di sistema CatOS: il software Catalyst 6500/6000 CatOS è l'immagine che viene eseguita sul Supervisor Engine e gestisce tutte le funzioni dello switch di layer 2 (L2). L'immagine in esecuzione sul Supervisor Engine è detta CatOS.
- Software di sistema Cisco IOS: il software Cisco IOS sugli switch Catalyst serie 6500/6000 è la singola immagine Cisco IOS con switch Catalyst serie 6500/6000. Supervisor Engine e

l'MSFC eseguono entrambi un'unica immagine Cisco IOS in bundle.

Convenzione di denominazione utilizzata dalle immagini CatOS e Cisco IOS

• Software di sistema CatOS:

Nel caso di CatOS, l'immagine CatOS sul Supervisor Engine inizia con cat6000\* e l'immagine Cisco IOS sull'MSFC inizia con c6msfc\*. Di seguito sono riportati alcuni esempi di immagini utilizzate sul Supervisor Engine e sull'MSFC:

- Cat6000-sup.6-1-1b.bin è l'immagine Catalyst 6500/6000 Supervisor Engine CatOS, versione 6.1(1b).
- L'immagine di avvio c6msfc-boot-mz.121-4.E1 è l'immagine di avvio Catalyst 6500/6000 MSFC, software Cisco IOS versione 12.1(4)E1.
- c6msfc-ds-mz.121-4.E1 è l'immagine Catalyst 6500/6000 MSFC, software Cisco IOS versione 12.1(4)E1.
- c6msfc2-jsv-mz.121-4.E1 è l'immagine Catalyst 6500/6000 MSFC2, software Cisco IOS versione 12.1(4)E1.
- Software di sistema Cisco IOS:

Nel caso del software Cisco IOS, in [Software Center](https://software.cisco.com) sono elencati quattro tip[i di](https://software.cisco.com) immagini. Con il rilascio dell'MSFC2 e del Supervisor Engine 2, è stato necessario modificare la denominazione per indicare il codice che può essere supportato.

Il c6supxy indica la combinazione Supervisor Engine/MSFC su cui può essere eseguito, dove x è il Supervisor Engine e y indica MSFC.

- c6sup è il nome originale dell'immagine Cisco IOS. Viene eseguito sul Supervisor Engine 1, MSFC1.
- c6sup11 Supervisor Engine 1, MSFC1
- c6sup12 Supervisor Engine 1, MSFC2
- c6sup22 —Supervisor Engine 2, MSFC2

Ecco alcuni esempi:

- c6sup-is-mz.120-7.XE1 è l'immagine Cisco IOS del Supervisor Engine Catalyst 6500/6000 (con Supervisor Engine 1/MSFC1), software Cisco IOS versione 12.0(7)XE1.
- c6sup11-is-mz.121-4.E1 è l'immagine Catalyst 6500/6000 Supervisor Engine Cisco IOS (con Supervisor Engine 1/MSFC1), software Cisco IOS versione 12.1(4)E1.
- c6sup12-is-mz.121-4.E1 è l'immagine Catalyst 6500/6000 Supervisor Engine Cisco IOS (con Supervisor Engine 1/MSFC2), software Cisco IOS versione 12.1(4)E1.

c6sup22-psv-mz.121-5c.EX è l'immagine Catalyst 6500/6000 Supervisor Engine Cisco IOS • (con Supervisor Engine 2/MSFC2), software Cisco IOS versione 12.1(5c)EX.

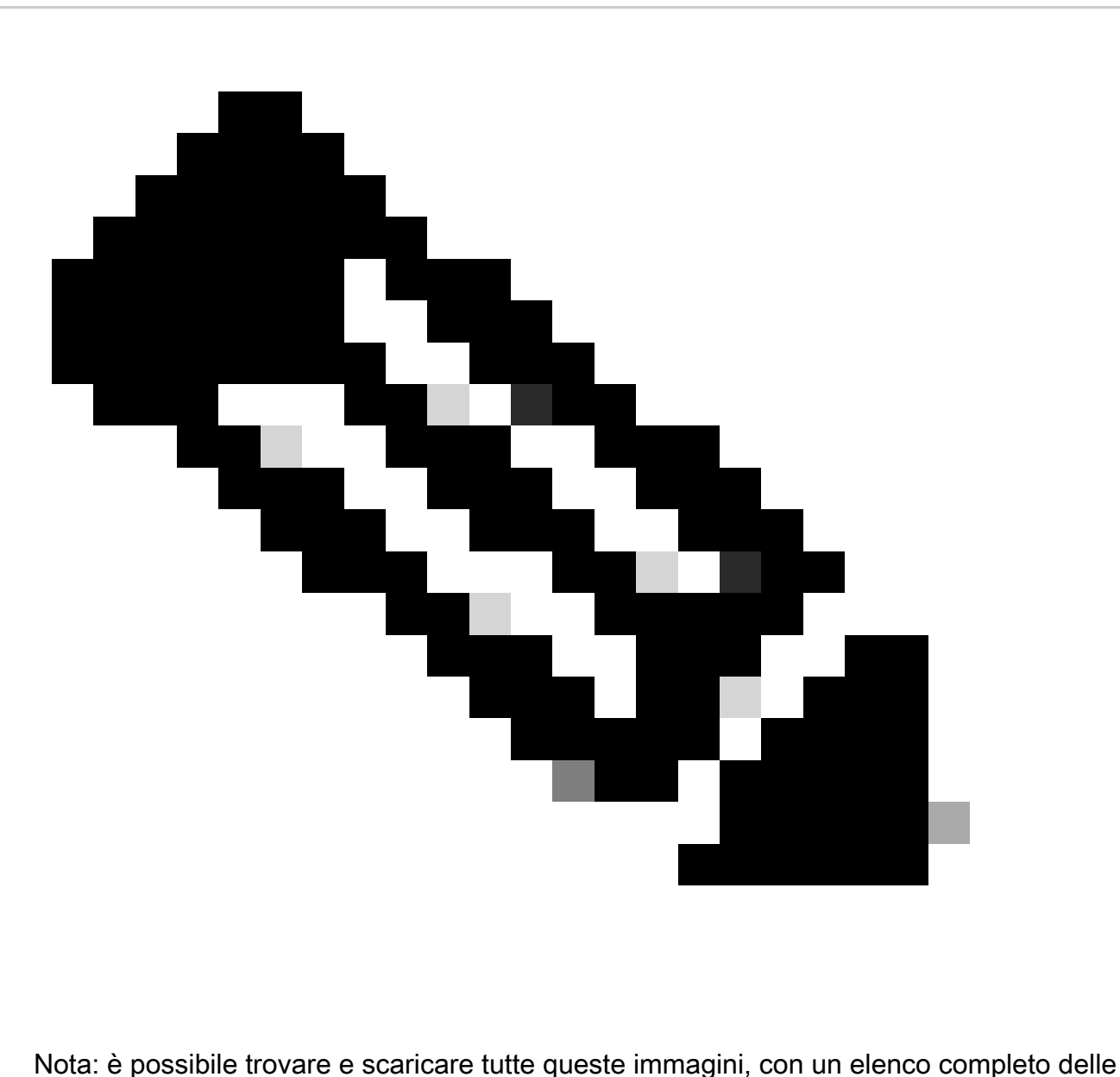

altre, dalle sezioni Software Switch e Software Cisco IOS del Software Center.

Gli switch Catalyst 6500/6000 con software Cisco IOS hanno due aree di boot Flash. L'area della memoria flash di avvio sul Supervisor Engine (SP) contiene l'immagine Cisco IOS, mentre l'area dell'MSFC (RP) contiene l'immagine del caricatore di avvio. Per eseguire il software Cisco IOS sugli switch Catalyst 6500/6000, è necessario che siano installate entrambe le immagini.

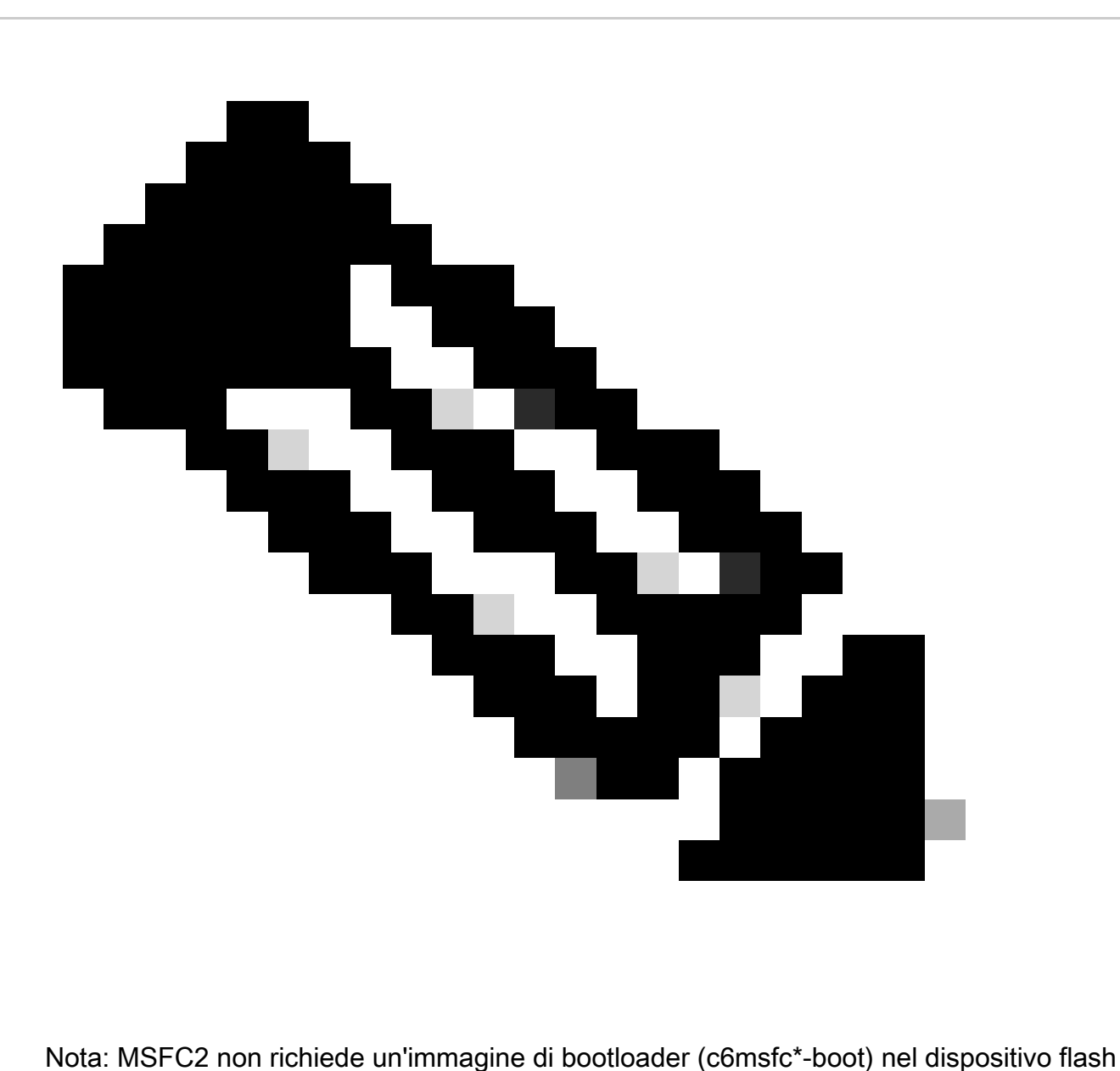

di avvio MSFC2 per il corretto avvio quando si esegue il software Cisco IOS. Tuttavia, lasciare l'immagine del caricatore di avvio nella memoria flash di avvio RP, nel caso in cui si decida di tornare al software CatOS. A seconda della versione di ROMmon, l'immagine del caricatore di avvio elencata **show version** nell'output del comando è il caricatore di avvio effettivo o l'immagine

di avvio, come indicato nella bootldr variabile.

Se l'immagine del caricatore di avvio è danneggiata o è stata eliminata dalla memoria flash di avvio di MSFC1 (RP), al successivo caricamento lo switch passerà a RP ROMmon. A questo punto, non è possibile avviare lo switch per eseguire il software Cisco IOS.

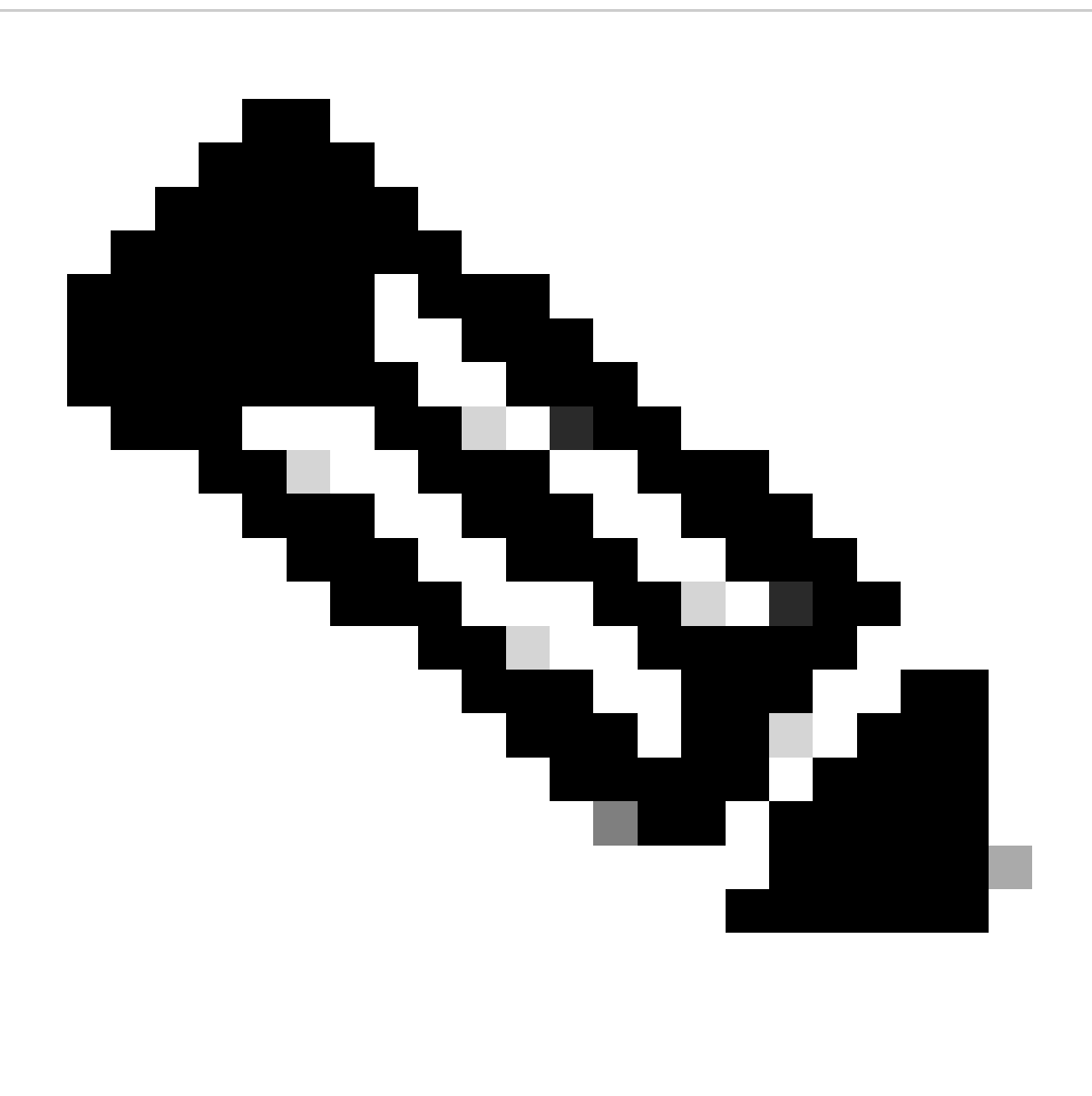

Nota: se l'RP disponeva in precedenza dell'immagine di avvio MSFC (c6msfc-xx) sulla memoria flash di avvio, Catalyst 6500/6000 poteva essere avviato fino al prompt del router (Router >). Tuttavia, questa volta il RP esegue la vecchia immagine MSFC (c6msfcxx) e non l'immagine Cisco IOS. Per eseguire correttamente l'immagine Cisco IOS sugli switch Catalyst 6500/6000, è necessario eseguire la procedura di ripristino boot Flash descritta in questo documento. La procedura si trova nella sezione Procedura di recupero. Per verificare se l'RP esegue l'immagine Cisco IOS o la vecchia immagine MSFC, usare il **show version**comando al prompt del router. Per questo documento, tenere presente che l'MSFC non dispone della vecchia immagine di avvio MSFC nella memoria flash di avvio.

Lo switch è in modalità di avvio continuo o in modalità ROMmon

Lo switch può entrare in modalità di avvio continuo o in modalità ROMmon per una delle seguenti ragioni:

Le variabili di avvio non sono impostate correttamente per avviare lo switch da un'immagine software valida.

Il registro di configurazione non è impostato correttamente.

L'immagine software nella memoria flash è stata persa o danneggiata oppure si è verificato un errore di aggiornamento del software.

• Il vassoio della ventola è alloggiato in modo non corretto o non è compatibile con il motore di controllo - C6KENV-2- FANUPGREQ.

Vengono visualizzati messaggi di errore simili a questo:

•

•

•

•

•

•

00:01:56: %C6KENV-SP-2-FANUPGREQ: Module 5 not supported without fan upgrade 00:01:56: %C6KENV-SP-2-SHUTDOWN\_SCHEDULED: shutdown for module 5 scheduled in 300 seconds.

Il problema può essere causato da una delle situazioni seguenti:

Problema di compatibilità con il supervisor engine installato e l'alloggiamento della ventola. Il supervisore può richiedere un alloggiamento per ventole ad alta velocità.

I vassoi delle ventole sono alloggiati in modo non corretto.

L'alloggiamento della ventola è danneggiato.

Prima di procedere con la procedura di ripristino dello switch, risolvere il problema della ventola sull'alloggiamento. In base alla causa principale del problema, completare uno dei seguenti passaggi per risolverlo:

Aggiornare l'alloggiamento della ventola di sistema.

Riposizionare il vassoio della ventola.

Sostituire l'alloggiamento della ventola.

Per ulteriori informazioni sulla compatibilità del supervisor engine e della ventola sugli switch Cisco Catalyst con software Cisco IOS, consultare la sezione [Fan Trays](https://www.cisco.com/c/en/us/td/docs/switches/lan/catalyst6500/ios/12-2SX/release/notes/ol_14271/hardware.html?bookSearch=true#27780) nelle [note di versione per Cisco IOS versione 12.2SX](https://www.cisco.com/c/en/us/td/docs/switches/lan/catalyst6500/ios/12-2SX/release/notes/ol_14271.html#wp2566779).

Per istruzioni su come ripristinare Supervisor Engine da questo problema, vedere la sezione Procedura di recupero di questo documento.

Procedura di recupero

•

•

•

•

•

•

Se il protocollo MSFC1 è installato e si perde l'immagine del caricatore di avvio che risiede nella memoria flash di avvio RP, non è possibile avviare lo switch. È possibile perdere l'immagine in uno dei modi seguenti:

Si è verificato un errore durante il download.

Il file è stato trasferito tramite FTP come ASCII anziché in formato binario.

In questa sezione viene descritto il ripristino da eseguire se non è possibile ottenere l'RP da ROMmon.

Utilizzare la procedura Xmodem per caricare l'immagine del caricatore di avvio nella memoria flash di avvio RP. Questa procedura richiede l'immagine Cisco IOS per essere eseguita sul modulo Supervisor Engine (SP).

L'immagine del caricatore di avvio RP è di circa 1,8 MB e richiede circa 45 minuti per il caricamento. Le seguenti avvertenze si applicano alla procedura Xmodem:

La procedura Xmodem non salva l'immagine scaricata nella memoria flash di avvio di MSFC.

La procedura Xmodem carica ed esegue il caricatore di avvio solo nell'MSFC e lo mette in modalità di avvio.

Dalla modalità di avvio, è necessario formattare la memoria flash di avvio MSFC prima di copiare l'immagine del caricatore di avvio.

Inserire l'immagine del caricatore di avvio da caricare nello slot0 del Supervisor Engine (PC Card).

Procedura di ripristino del caricatore di avvio con Xmodem

•

•

•

È possibile eseguire questa procedura solo dal ROMmon RP. Se per qualche motivo si utilizza un ROMmon (SP ROMmon) errato e si tenta di eseguire Xmodem, viene visualizzato il messaggio "not executable" (non eseguibile).

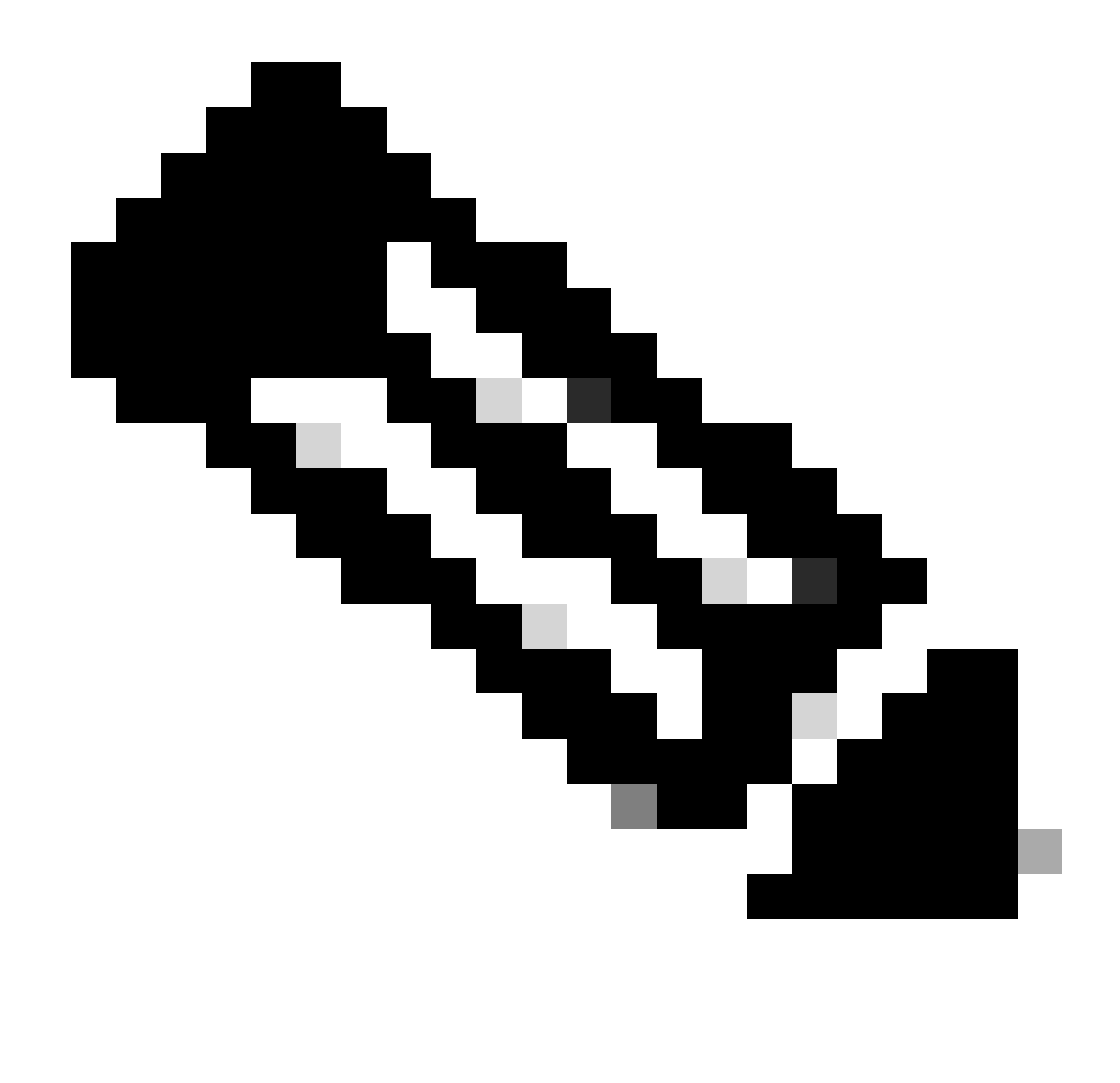

**Nota**: da questo punto, il presente documento differenzia i prompt SP e ROMmon RP con l'uso del corsivo per SP ROMmon e del testo blu per RP ROMmon.

Se gli switch Catalyst 6500/6000 eseguono l'immagine Cisco IOS e l'immagine del caricatore di avvio è danneggiata o persa dall'MSFC1 (RP), lo switch passa a RP ROMmon o SP ROMmon al successivo caricamento. Questa impostazione dipende dalle impostazioni delle variabili di ambiente di Catalyst 6500/6000.

Verificare in quale ROMmon si trova lo switch.

•

Queste informazioni sono importanti in quanto è possibile eseguire la procedura di ripristino solo dal ROMmon RP. Per verificare questa condizione, spegnere e riaccendere lo switch e controllare i messaggi di avvio che vengono visualizzati appena prima che lo switch venga inviato a ROMmon.

Se vengono visualizzati questi messaggi dopo aver spento e riacceso lo switch, significa che lo switch Catalyst 6500/6000 è incluso nell'apposito ROMmon:

<#root>

**System Bootstrap, Version 5.3(1)**

Copyright (c) 1994-1999 by cisco Systems, Inc.

**c6k\_sup1 processor**

with 65536 Kbytes of main memory

*!---*

**The System Bootstrap, Version 5.3(1) and c6k\_sup1 processor**

!--- keywords show that the switch is in the SP ROMmon.

*rommon 1 >*

Se vengono visualizzati questi messaggi dopo aver spento e riacceso lo switch, significa che lo switch Catalyst 6500/6000 è incluso nell'RP ROMmon:

<#root>

boot: cannot determine first file name on device "bootflash:"

**System Bootstrap, Version 12.0(3)XE**

, RELEASE SOFTWARE Copyright (c) 1998 by cisco Systems, Inc.

**Cat6k-MSFC**

platform with 65536 Kbytes of main memory

*!--- The*

**System Bootstrap, Version 12.0(3)XE and Cat6k-MSFC**

*!--- keywords show that the switch is in the RP ROMmon.*

*rommon 1 >*

Se lo switch è presente in SP ROMmon, andare al passaggio 2. Se lo switch è in ROMmon RP, andare al passo 3.

Da SP ROMmon, eseguire il comando **boot**.

Il comando inserisce lo switch nel ROMmon RP:

<#root>

*rommon 1* >

**boot**

•

Self decompressing the image : #################################################

*!--- Output suppressed.*

boot: cannot determine first file name on device "bootflash:"

**System Bootstrap, Version 12.0(3)XE**

, RELEASE SOFTWARE Copyright (c) 1998 by cisco Systems, Inc.

**Cat6k-MSFC**

platform with 131072 Kbytes of main memory

*rommon 1 >*

*!--- You are at the RP ROMmon.*

È possibile verificare che l'immagine di avvio esista effettivamente nella memoria flash di avvio e che la variabile **BOOTLDR=** non sia stata impostata o sia stata impostata in modo errato sull'MSFC.

Utilizzare questo gruppo di comandi per verificare:

<#root>

*rommon 1*

>

•

**set**

PS1=rommon ! > CONFIG\_FILE=  $? = 0$ BOOTLDR=

**bootflash:c6msfc-boot-mz.121-4.E1**

SLOTCACHE=cards; BOOT=sup-bootflash:c6sup11-jsv-mz.121-6.E,1;

*rommon 2*

>

**dir bootflash:**

File size Checksum File name

*!--- Notice that there is no boot loader file !--- present in the RP boot Flash.*

*rommon 3 >*

•

Tornare a SP ROMmon e verificare che l'immagine Cisco IOS sia presente nella memoria flash di avvio dello Storage Processor o nella PC Card (slot0).

Prendere nota del nome dell'immagine, che è possibile utilizzare mentre si continua la procedura di ripristino. Spegnere e riaccendere lo switch. Se necessario, premere la sequenza di interruzione per accedere a SP ROMmon.

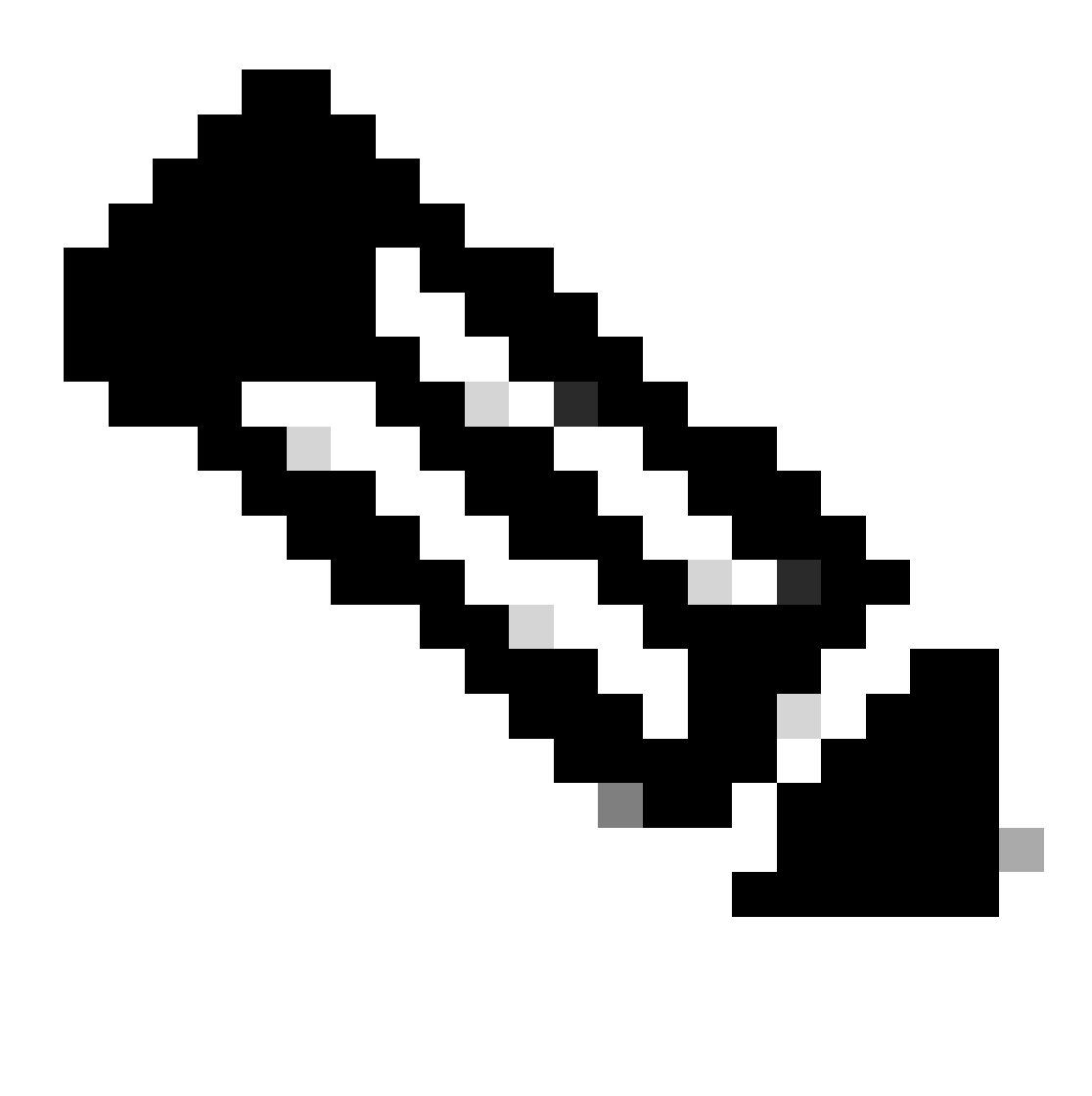

**Nota**: se al punto 1 della procedura si rileva che lo switch è stato riavviato a RP ROMmon dopo il ciclo di alimentazione, è necessario premere la sequenza di interruzione per accedere a SP ROMmon. Accertarsi di aver premuto la sequenza di interruzione prima che l'SP trasferisca il controllo all'RP. In caso contrario, lo switch torna nuovamente a ROMmon RP. se lo switch è stato collegato a SP ROMmon, non è necessario premere la sequenza di interruzione. È sufficiente spegnere e riaccendere lo switch. Nell'esempio, viene trovata la sequenza di interruzione per accedere all'SP ROMmon:

<#root>

*rommon 4 >*

*!--- The switch is power cycled and you start to see these messages:*

System Bootstrap, Version 5.3(1)

Copyright (c) 1994-1999 by cisco Systems, Inc.

**c6k\_sup1 processor with 65536 Kbytes of main memory**

*!--- As soon as you as you see this message, !--- hit the break sequence. Refer to the !--- [Use Standard Break Key Sequence Combinations for Password Recovery](https://www.cisco.com/c/en/us/support/docs/routers/10000-series-routers/12818-61.html)  !--- document for a complete list of break keys on different devices.*

Autoboot executing command: "boot bootflash:c6sup11-jsv-mz.121-6.E"

monitor: command "boot" aborted due to user interrupt Exit at the end of BOOT string *rommon 1* > *!--- You are at the SP ROMmon.*

Utilizzare **dir bootflash:** il comando e **dir slot0:** il comando per verificare se l'SP o la PC Card dispone dell'immagine Cisco IOS.

Inoltre, assicurarsi che l'immagine del caricatore di avvio sia presente sul slot0:. Per continuare la procedura, è necessaria l'immagine del caricatore di avvio.

 **<#root>**

**rommon 1 >**

•

**dir bootflash:**

 **File size Checksum File name 13465088 bytes (0xcd7600) 0x326c0628 c6sup11-jsv-mz.121-6.E rommon 2 >**

**dir slot0:**

 **File size Checksum File name 1675428 bytes (0x1990a4) 0x58701c18 c6msfc-boot-mz.121-4.E1**

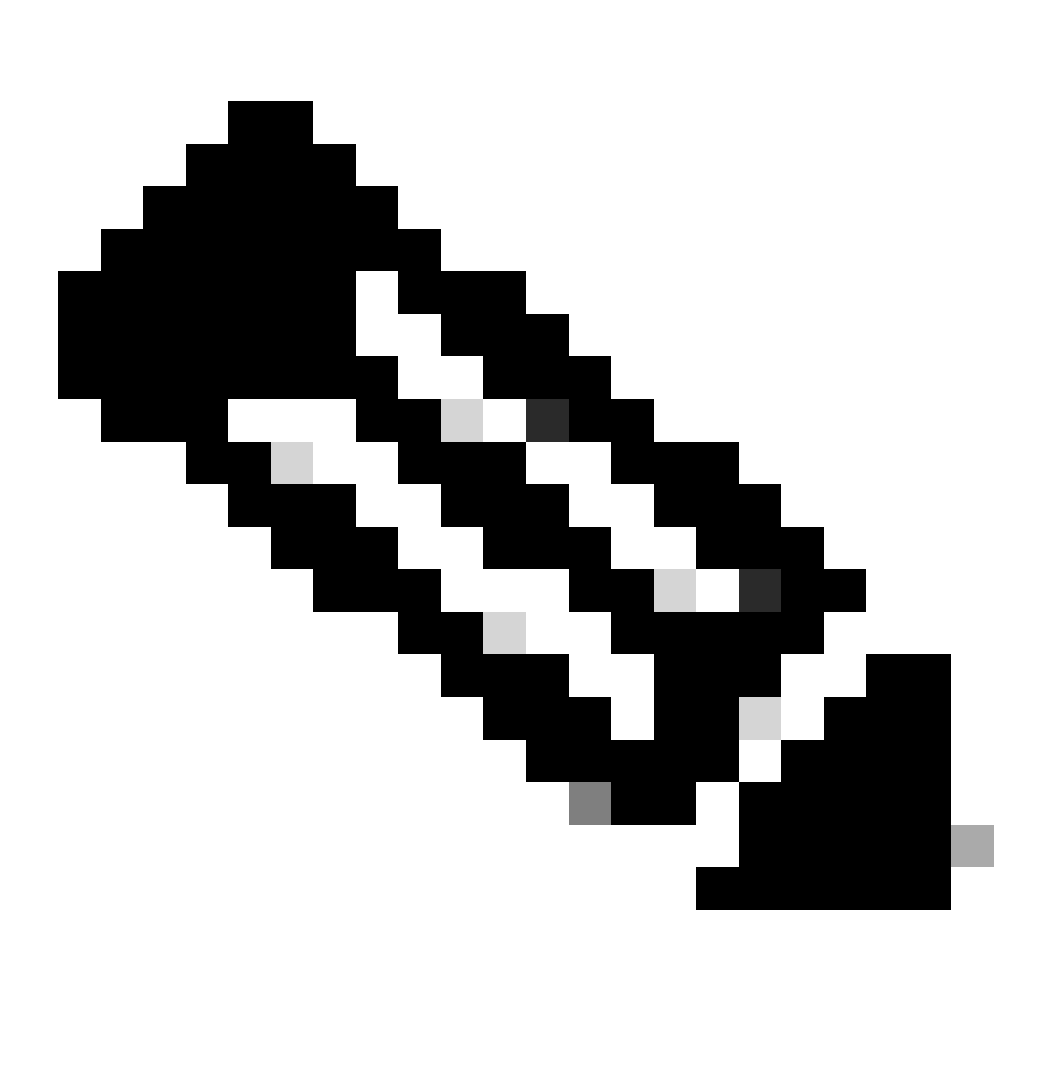

**Nota**: annotare i nomi delle immagini a questo punto, poiché è possibile utilizzare questi nomi mentre si continua la procedura di ripristino. Notare inoltre che in questo caso l'immagine Cisco IOS è presente nella memoria flash di avvio dello Storage Processor. È necessario visualizzare entrambi i seguenti elementi:

L'immagine Cisco IOS sulla memoria flash di avvio dello Storage Processor o sulla PC Card

L'immagine del caricatore di avvio sul slot0:

•

•

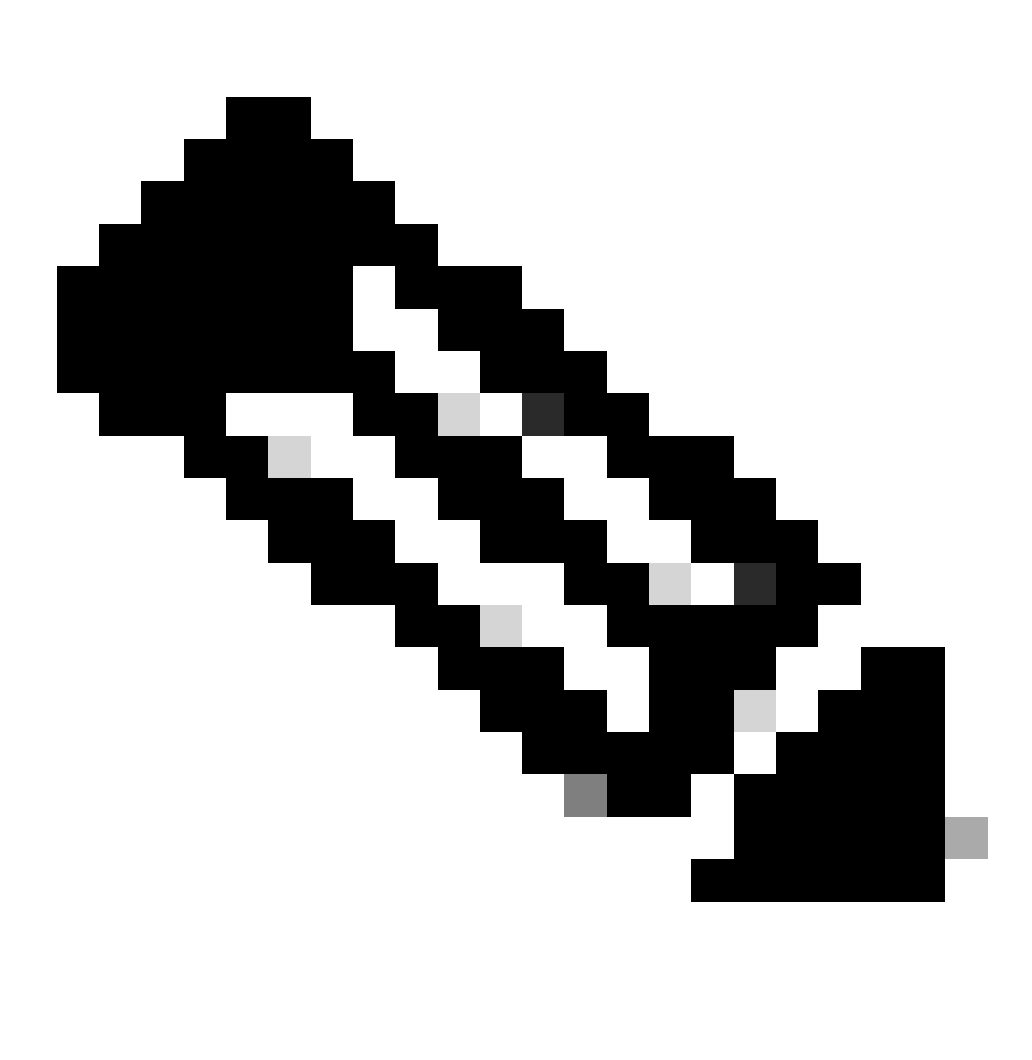

**Nota**: se non si visualizzano entrambe le immagini, individuare un'altra piattaforma in grado di trasferire i file tramite TFTP o copiare le immagini sulla PC Card. Copiare le immagini sulla PC Card.

Utilizzare boot bootflash:cisco\_ios\_image il comando per avviare lo Storage Processor.

Lo switch torna all'RP ROMmon:

<#root>

*rommon 3* >

•

**boot bootflash:c6sup11-jsv-mz.121-6.E**

*!--- If you found the Cisco IOS image on the PC Card (slot0:), !--- issue this command instead:*

*!--- rommon 3* >

**boot slot0:c6sup11-jsv-mz.121-6.E**

Self decompressing the image : ##################

*!--- Output suppressed.*

################################################# [OK]

Restricted Rights Legend

Use, duplication, or disclosure by the Government is subject to restrictions as set forth in subparagraph (c) of the Commercial Computer Software - Restricted Rights clause at FAR sec. 52.227-19 and subparagraph (c) (1) (ii) of the Rights in Technical Data and Computer Software clause at DFARS sec. 252.227-7013.

> cisco Systems, Inc. 170 West Tasman Drive San Jose, California 95134-1706

Cisco Internetwork Operating System Software

**IOS (tm) c6sup1\_sp Software**

 (c6sup1\_sp-SPV-M), Version 12.1(6)E, EARLY DEPLOYMENT RELEASE SOFTWARE (fc3) TAC Support: http://www.cisco.com/cgi-bin/ibld/view.pl?i=support Copyright (c) 1986-2001 by cisco Systems, Inc. Compiled Sat 17-Mar-01 00:52 by eaarmas Image text-base: 0x60020950, data-base: 0x605FC000 Start as Primary processor 00:00:03: %SYS-3-LOGGER\_FLUSHING: System pausing to ensure console debugging output. *!--- The SP transfers the control to the RP.* 00:00:03: %OIR-6-CONSOLE: Changing console ownership to route processor System Bootstrap, Version 12.0(3)XE, RELEASE SOFTWARE Copyright (c) 1998 by cisco Systems, Inc. Cat6k-MSFC platform with 131072 Kbytes of main memory open $()$ : Open Error =  $-9$ loadprog: error - on file open **open: failed to find and/or load the bootloader: "bootflash:c6msfc-boot-mz.121-4.E1"** loadprog: error - on file open boot: cannot load "cisco2-Cat6k-MSFC"

System Bootstrap, Version 12.0(3)XE, RELEASE SOFTWARE Copyright (c) 1998 by cisco Systems, Inc.

**Cat6k-MSFC**

platform with 131072 Kbytes of main memory

boot: cannot determine first file name on device "bootflash:"

System Bootstrap, Version 12.0(3)XE, RELEASE SOFTWARE Copyright (c) 1998 by cisco Systems, Inc. Cat6k-MSFC platform with 131072 Kbytes of main memory •

*!--- Now, the switch is back at RP ROMmon.*

Usare xmodem il comando per scaricare l'immagine del caricatore di avvio sull'RP.

La velocità predefinita della porta console per Catalyst 6500/6000 è 9600 bit al secondo (bps). Se si utilizza il protocollo Xmodem a questa velocità, il trasferimento di un'immagine del caricatore di avvio può richiedere fino a 45 minuti. Se si utilizza il protocollo Ymodem e si modifica la velocità della porta della console a 38.400 bps, è possibile aumentare notevolmente la velocità di trasmissione dati. A questa velocità, il trasferimento di un'immagine del caricatore di avvio richiede circa 10 minuti. Mentre l'aumento della velocità della porta della console comporta un trasferimento dell'immagine molto più rapido, il processo richiede alcune fasi aggiuntive. In questo passaggio della procedura vengono illustrati entrambi i metodi ed è possibile scegliere quello da utilizzare.

Per continuare, scegliere di trasferire un'immagine di bootloader a 9600 bps con Xmodem o a 38.400 bps con Ymodem.

Trasferire un'immagine di bootloader a 9600 bps con Xmodem

Assicurarsi di avere l'immagine del caricatore di avvio locale sul PC da utilizzare per il trasferimento Xmodem. Utilizzare xmodem -s9600 -c il comando RP ROMmon per avviare il download dell'immagine del caricatore di avvio:

 **<#root>**

**rommon 1 >**

•

**xmodem -s9600 -c**

**!--- The -s9600 option sets the speed !--- while the -c option performs checksum.**

**Do not start sending the image yet...**

**Invoke this application for disaster recovery. Do you wish to continue? y/n [n]: y**

**Note, if the console port is attached to a modem, both the console port and the modem must be operating at the same baud rate. Use console speed 9600 bps for download [confirm]**

**!--- Press Enter.**

**Download can be performed at 9600. Make sure your terminal emulator is set to this speed before sending file.**

**Ready to receive file ...**

**!--- As soon as you see the message "Ready to receive file", !--- start to send the file from Microsoft HyperTerminal with the Xmodem !--- protocol. Use these steps on the HyperTerminal in order to send !--- the file: !--- 1) From the HyperTerminal menu bar, choose Transfer > Send File. !--- This brings up a Send File window. !--- 2) Click Browse in order to select the file. !--- 3) Verify the protocol to be Xmodem. !--- If it is something other than Xmodem, select Xmodem from the !--- drop-down menu. !--- 4) Click Send. !--- This starts the transfer of the file.**

**Returning console speed to 9600.**

**Please reset your terminal emulator to this speed...**

**Download Complete!**

**Self decompressing the image : ################### ################################################## ################################################## #################### [OK]**

#### **Restricted Rights Legend**

**Use, duplication, or disclosure by the Government is subject to restrictions as set forth in subparagraph (c) of the Commercial Computer Software - Restricted Rights clause at FAR sec. 52.227-19 and subparagraph (c) (1) (ii) of the Rights in Technical Data and Computer Software clause at DFARS sec. 252.227-7013.**

> **cisco Systems, Inc. 170 West Tasman Drive San Jose, California 95134-1706**

**Cisco Internetwork Operating System Software**

**IOS (TM) MSFC Software (C6MSFC-BOOT-M), Version 12.1(4)E1,**

**EARLY DEPLOYMENT RELEASE SOFTWARE (fc1) Copyright (c) 1986-2000 by cisco Systems, Inc. Compiled Mon 13-Nov-00 17:23 by eaarmas Image text-base: 0x60008950, database: 0x603E0000**

**cisco Cat6k-MSFC (R5000) processor with 114688K/16384K bytes of memory. Processor board ID SAD0350047X R5000 CPU at 200Mhz, Implementation 35, Rev 2.1, 512KB L2 Cache Last reset from power-on X.25 software, Version 3.0.0. 123K bytes of non-volatile configuration memory. 4096K bytes of packet SRAM memory.**

**16384K bytes of Flash internal SIMM (Sector size 256K).**

**Press RETURN to get started!**

**00:00:02: %SYS-5-RESTART: System restarted -- Cisco Internetwork Operating System Software IOS (TM) MS**

**Router(boot)>**

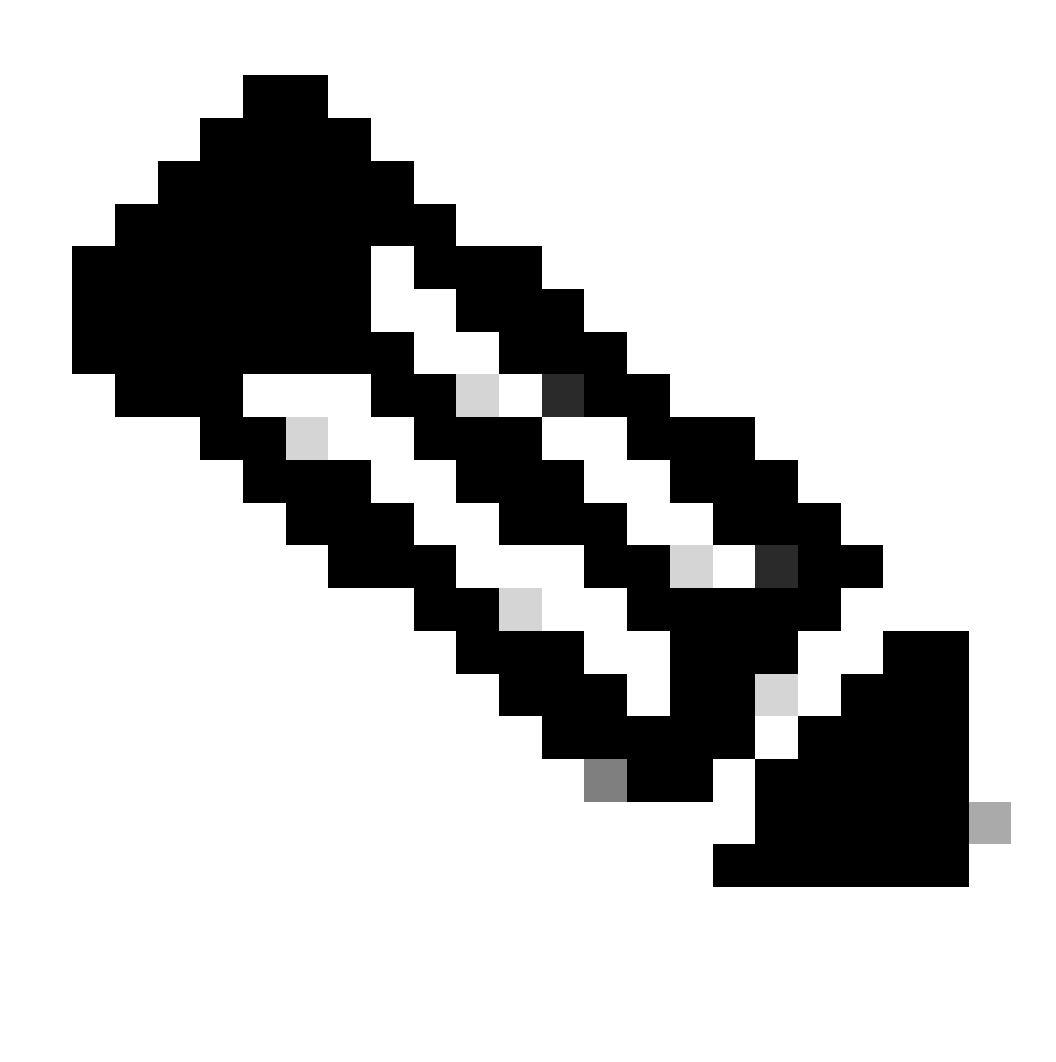

**Nota**: questa procedura può richiedere da 35 a 45 minuti. Inoltre, il primo trasferimento Xmodem può avere esito negativo con questo messaggio di errore:

"Error : compressed image checksum is incorrect 0xBAA10EAA Expected a checksum of 0x6F65EA12 \*\*\* System received a Software forced crash \*\*\* signal= 0x17, code= 0x5, context= 0x0  $PC = 0x800080d4$ , Cause =  $0x20$ , Status Reg =  $0x3040d003$ "

Non reimpostare l'RP. Eseguire nuovamente xmodem il comando e attendere 35-45 minuti. Questa volta il trasferimento ha esito positivo.

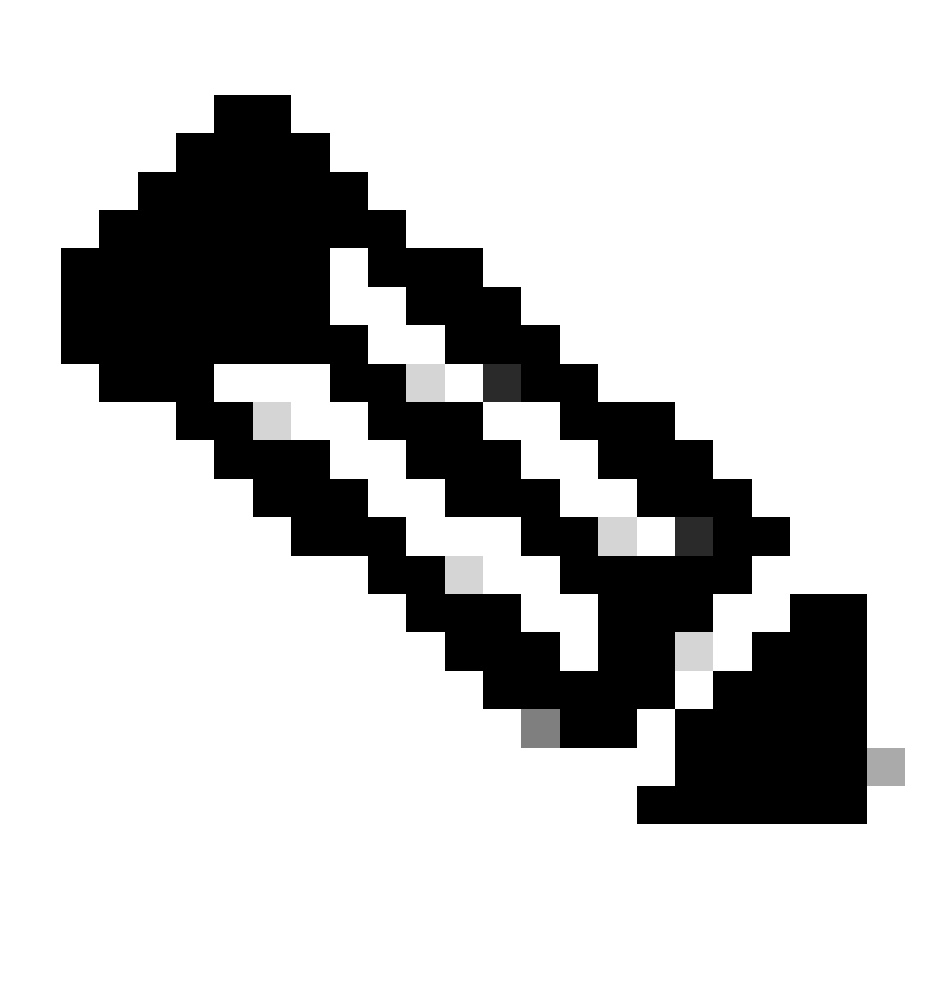

**Nota**: il download di Xmodem non copia l'immagine del caricatore di avvio nella memoria flash di avvio di MSFC. Il download carica e decomprime semplicemente l'immagine per eseguire l'MSFC. È necessario copiare l'immagine del bootloader dal Supervisor Engine slot0 nella memoria flash di avvio dell'MSFC.

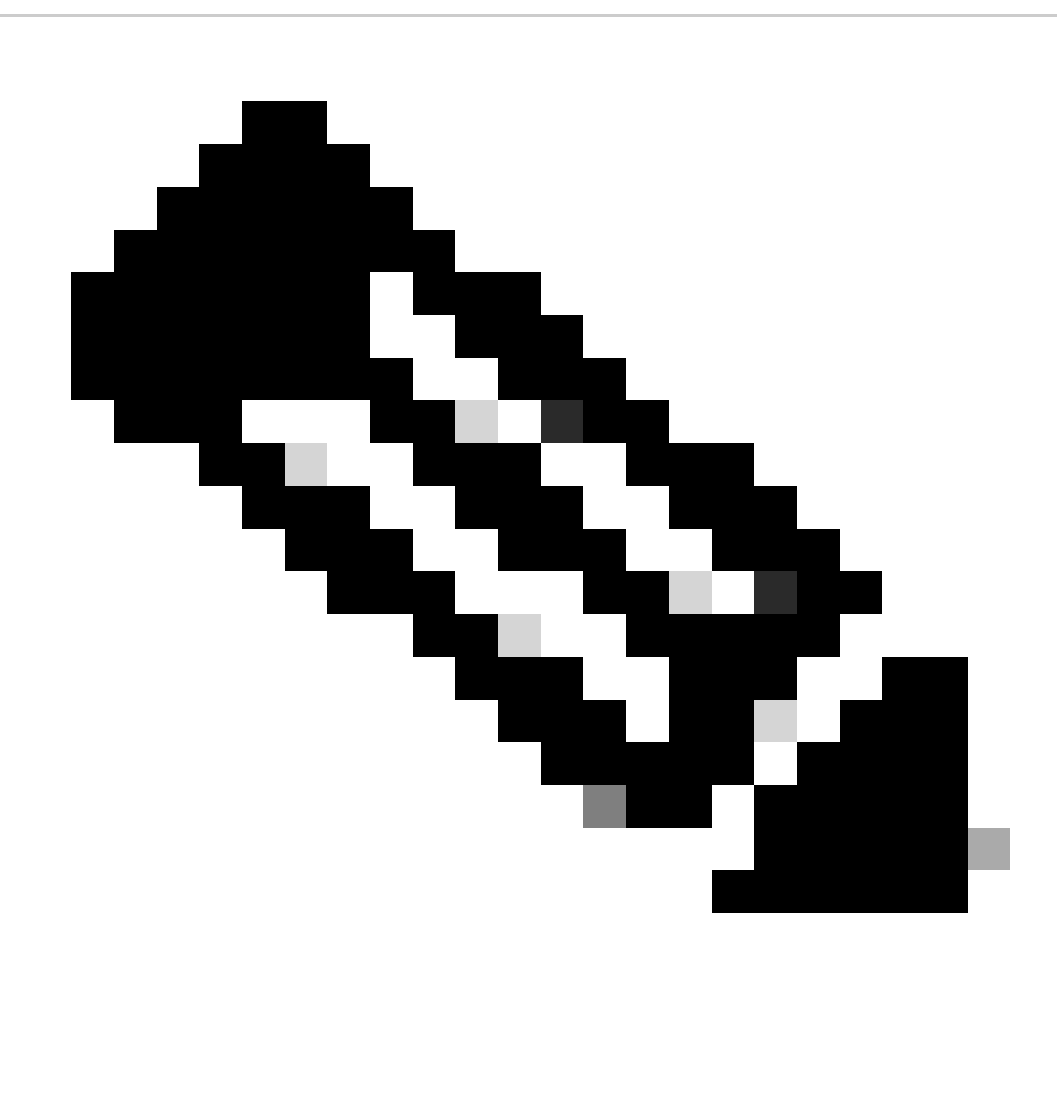

**Nota**: al termine della procedura Xmodem, andare al punto 8.

Trasferire un'immagine di bootloader a 38.400 bps con Ymodem

•

• Assicurarsi di avere l'immagine del caricatore di avvio locale sul PC da utilizzare per il trasferimento Ymodem. Utilizzare **xmodem -y -s38400** il comando RP ROMmon per avviare il download dell'immagine del caricatore di avvio:

 **<#root>**

**rommon 1 >**

**xmodem -y -s38400**

**!--- The -y option selects the Ymodem protocol. !--- The -**

**s38400**

**option sets the speed\*.\***

**Do not start sending the image yet...**

**Invoke this application for disaster recovery. Do you wish to continue? y/n [n]: y**

**Note, if the console port is attached to a modem, both the console port and the modem must be operating at the same baud rate. Use console speed 38400 bps for download [confirm]**

**!--- Press Enter.**

**Download can be performed at 38400. Make sure your terminal emulator is set to this speed before sending file.**

**Ready to receive file ...**

**!--- As soon as you see the message "Ready to receive file", !--- perform these steps on the HyperTerminal in order to send the file: !--- 1) Click Disconnect. !--- 2) Click Properties > Configure \*.\* !--- 3) Choose 38400 from the drop-down menu in order to set the bps, !--- and click OK in order to confirm. !--- 4) Click Connect in order to reconnect at 38,400 bps. !--- 5) Choose Transfer > Send File. !--- This brings up a Send File window. !--- 6) Click Browse in order to select the file. !--- 7) Verify the protocol to be Ymodem. !--- If it is something other than Ymodem, select Ymodem from !--- the drop-down menu. !--- 8) Click Send. !--- This starts the transfer of the file.**

**Returning console speed to 9600.**

**Please reset your terminal emulator to this speed...**

**!--- When the transfer is complete, you see "Returning console speed to !--- 9600" and then "Please reset your terminal emulator to this speed..." !--- 1) Click Disconnect in HyperTerminal. !--- 2) Click Properties > Configure. !--- 3) Choose 9600 from the drop-down menu, !--- and click OK in order to confirm. !--- 4) Click Connect in order to reconnect at 9600 bps. !--- On the basis of the amount of time necessary in order !--- to complete these steps and reconnect at 9600 bps, !--- you either see the bootup or simply the Router(boot)> prompt.**

**Download Complete!**

**Self decompressing the image : ################### ################################################## ################################################## #################### [OK]**

#### **Restricted Rights Legend**

**Use, duplication, or disclosure by the Government is subject to restrictions as set forth in subparagraph (c) of the Commercial Computer Software - Restricted Rights clause at FAR sec. 52.227-19 and subparagraph (c) (1) (ii) of the Rights in Technical Data and Computer Software clause at DFARS sec. 252.227-7013.**

> **cisco Systems, Inc. 170 West Tasman Drive San Jose, California 95134-1706**

**Cisco Internetwork Operating System Software**

**IOS (TM) MSFC Software (C6MSFC-BOOT-M), Version 12.1(4)E1,**

**EARLY DEPLOYMENT RELEASE SOFTWARE (fc1) Copyright (c) 1986-2000 by cisco Systems, Inc. Compiled Mon 13-Nov-00 17:23 by eaarmas Image text-base: 0x60008950, database: 0x603E0000**

**cisco Cat6k-MSFC (R5000) processor with 114688K/16384K bytes of memory. Processor board ID SAD0350047X R5000 CPU at 200Mhz, Implementation 35, Rev 2.1, 512KB L2 Cache Last reset from power-on**

**X.25 software, Version 3.0.0. 123K bytes of non-volatile configuration memory. 4096K bytes of packet SRAM memory.**

**16384K bytes of Flash internal SIMM (Sector size 256K).**

**Press RETURN to get started!**

**00:00:02: %SYS-5-RESTART: System restarted -- Cisco Internetwork Operating System Software IOS (TM) MS**

**Router(boot)**

**>**

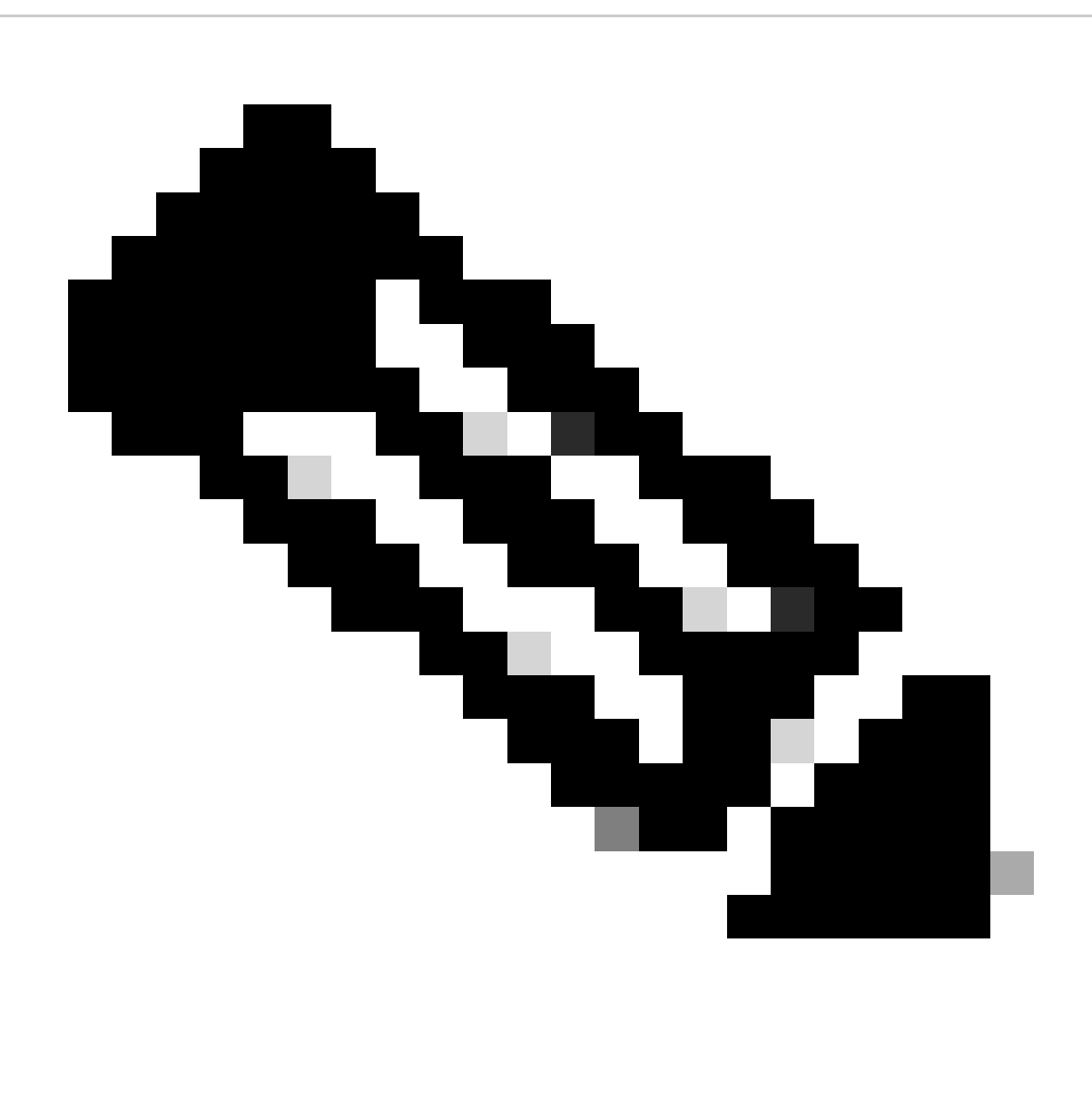

**Nota**: il download di Ymodem non copia l'immagine del caricatore di avvio nella memoria flash di avvio di MSFC. Il download carica e decomprime semplicemente l'immagine per eseguire l'MSFC. È necessario copiare l'immagine del bootloader dal Supervisor slot0:Engineer nella memoria flash di avvio dell'MSFC.

9. Formattare la memoria flash di avvio RP prima di copiare l'immagine del caricatore di avvio su di essa.

Per formattare il flash di avvio RP, usare questo gruppo di comandi:

<#root>

Router(boot)>

**enable**

Router(boot)#

**format bootflash:**

Format operation may take a while. Continue? [confirm]

*!--- Press*

**Enter**

.

Format operation can destroy all data in "bootflash:". Continue? [confirm]

*!--- Press*

**Enter**

.

Formatting sector 1

**Format of bootflash complete**

Router(boot)#

**dir bootflash:**

Directory of bootflash:/

**No files in directory**

15990784 bytes total (15990784 bytes free)

10. Copiare l'immagine d'avvio c6msfc da slot0: nella memoria flash di avvio RP.

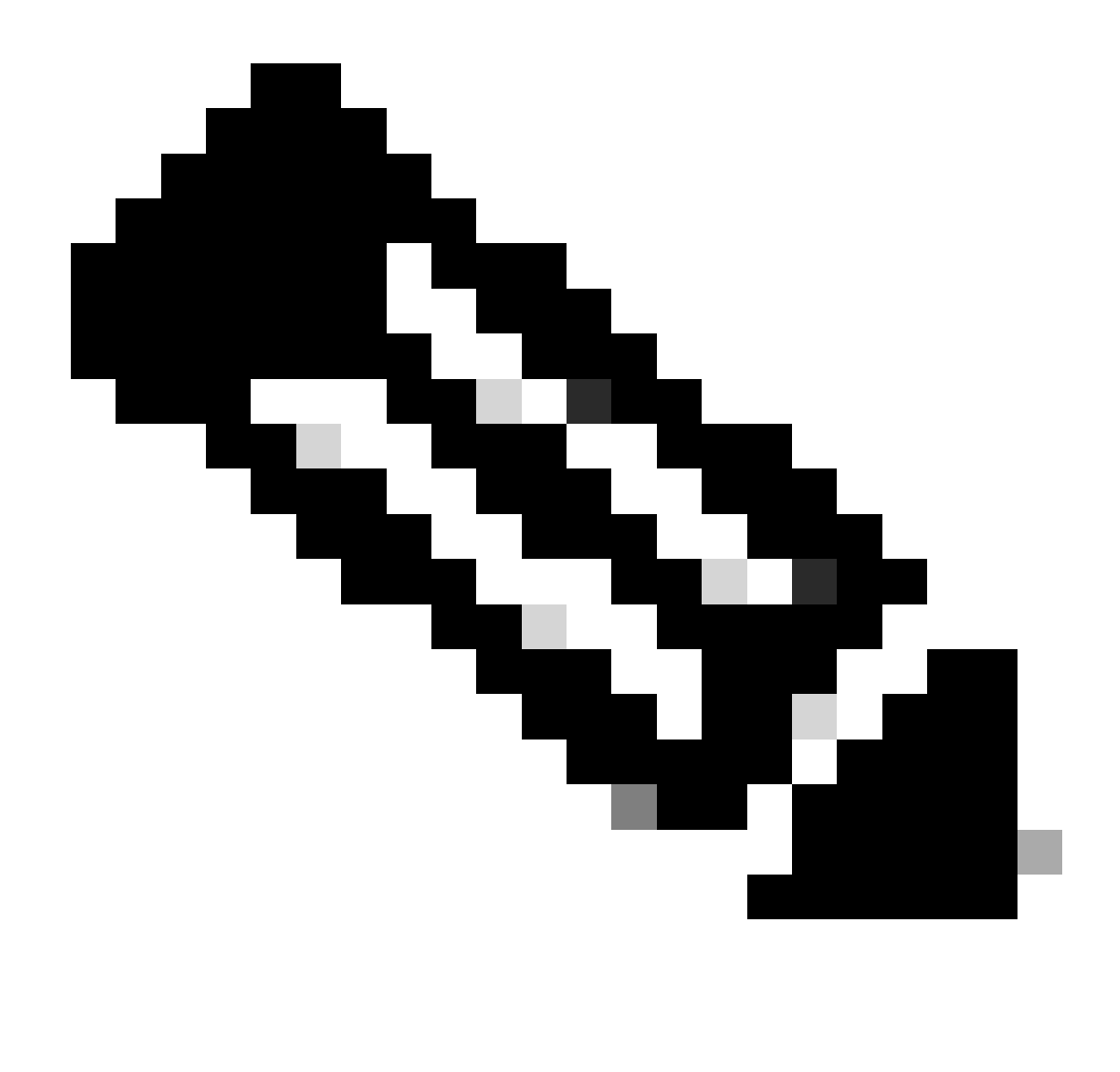

**Nota**: in questa fase, è necessario considerare due fattori importanti, elencati di seguito:

copy Il comando non funziona in modalità di avvio.

•

•

dir slot0:Comando e dir sup-slot0:comando non riconosciuti in modalità di avvio.

Se si tenta di utilizzare questi comandi, viene visualizzato quanto segue:

<#root>

Router(boot)#

**dir slot0:**

% Invalid input detected at '^' marker.

*!--- You cannot look at the directory with the use of either !--- one of these commands. You must know that !--- the boot image is on the Flash card !--- and know the name of the image in advance.*

Router(boot)#

**dir sup-slot0:**

•

•

%Error opening sup-slot0:/ (Invalid argument)

Usare uno di questi due comandi per copiare l'immagine d'avvio. Il comando da utilizzare dipende dalla versione del software:

Se si esegue una versione precedente a c6msfc-boot-mz.121-12c.E2, il comando èdownload.

Nella versione c6msfc-boot-mz.121-12c.E2 e successive, il nome del comando viene modificato. Il comando è. emergency-download

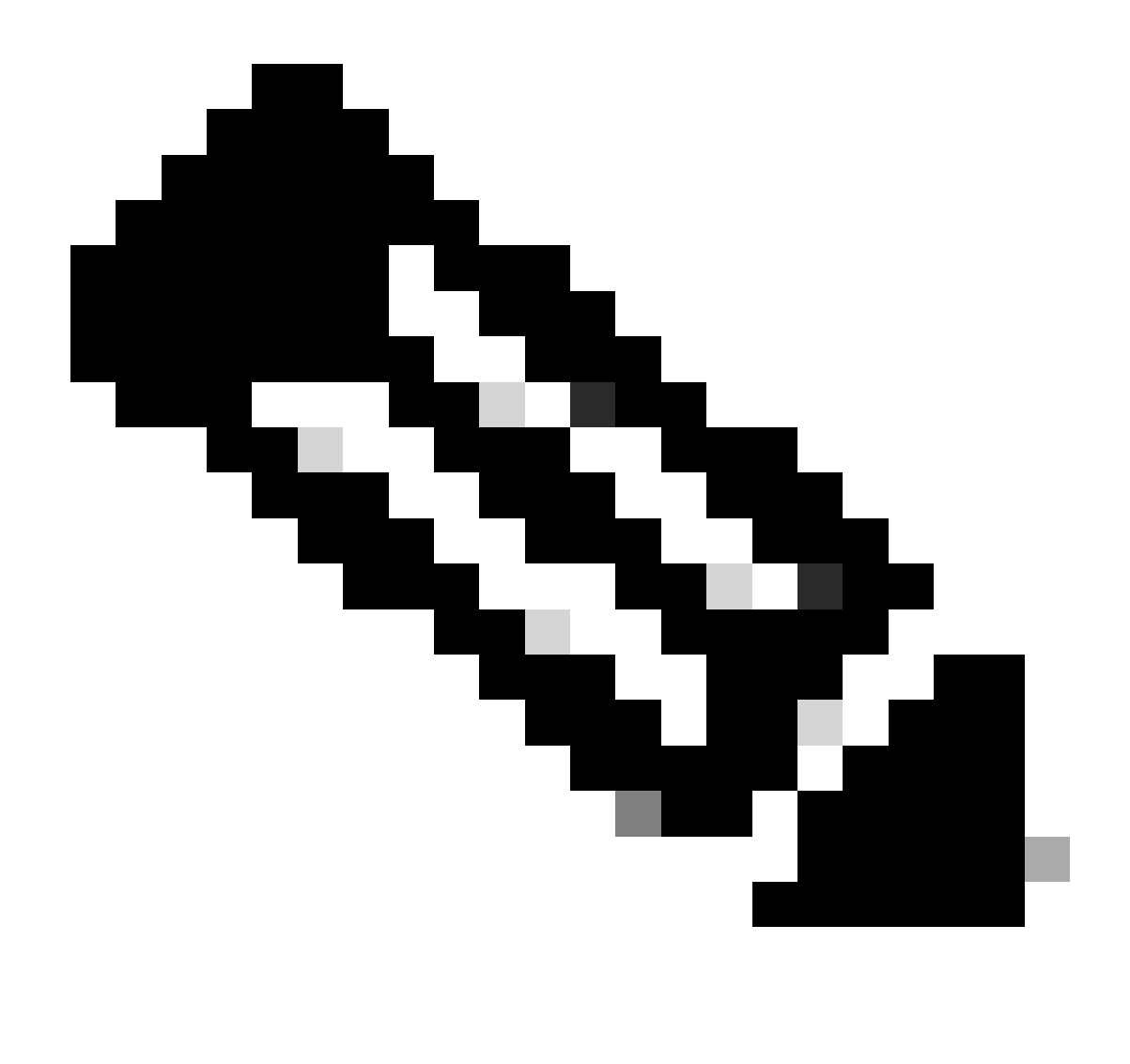

**Nota**: il downloadcomando e il comando emergency-download sono comandi nascosti. Non è possibile utilizzare il tasto Tab per completare le operazioni e occorre usare la sintassi del comando corretta per copiare correttamente l'immagine di avvio nella memoria flash di avvio RP. Di seguito viene riportata la sintassi corretta del comando:

<#root>

Router(boot)#
**download slot0: c6msfc-boot-mz.121-4.E1 bootflash:c6msfc-boot-mz.121-4.E1**

*!--- This command should be on one line.*

```
Attempt to download 'slot0:c6msfc-boot-mz.121-4.E1' ... okay
Starting download of 'slot0:c6msfc-boot-mz.121-4.E1': 1675428 bytes!!!!!!!!!!!!!!!
!!!!!!!!!!!!!!!!!!!!!!!!!!!!!!!!!!!!!!!!!!!!!!!!!!!!!!!!!!!!
Chksum: Verified!
Writing image to bootflash:
```
**c6msfc-boot-mz.121-4.E1**

!!!!!!!!!!!!!!!!!!!!!! CCCCCCCCCCCCCCCCCCCCCCCC

**%Download successful**

*!--- Verify that the image is copied successfully.*

Router(boot)#

**dir bootflash:**

```
Directory of bootflash:/
    1 -rw- 1675428 Jan 01 2000 00:01:43 c6msfc-boot-mz.121-4.E1
15990784 bytes total (14315228 bytes free)
Router(boot)#
```
11. Accendere lo switch con software Cisco IOS e verificare quanto segue:

Il registro di configurazione è impostato almeno su 0x102.

Le variabili di avvio corrette sono impostate correttamente.

Utilizzare questo gruppo di comandi per impostare e verificare le variabili di avvio:

<#root>

•

•

Router(boot)#

**show bootvar**

BOOT variable =

**sup-bootflash:c6sup11-jsv-mz.121-6.E,1;**

CONFIG\_FILE variable = BOOTLDR variable =

**bootflash:c6msfc-boot-mz.121-4.E1**

Configuration register is

**0x2102**

Si noti che, in questo caso, tutte le variabili di avvio sono impostate correttamente e il valore del registro di configurazione è 0x2102. Se le variabili di avvio non sono impostate correttamente, usare questo gruppo di comandi per modificare le variabili di avvio e il valore del registro di configurazione:

<#root>

Router(boot)#

**configure terminal**

Enter configuration commands, one per line. End with CNTL/Z.

*!--- Set the configuration register value.*

Router(boot)(config)#

**config-register 0x2102**

*!--- Set the boot variable.*

Router(boot)(config)#

**boot system flash sup-bootflash:c6sup11-jsv-mz.121-6.E**

*!--- Set the boot loader variable.*

Router(boot)(config)#

**boot bootldr bootflash:c6msfc-boot-mz.121-4.E1**

Router(boot)(config)#

**end**

Router(boot)# 00:01:53: %SYS-5-CONFIG\_I: Configured from console by console

*!--- Save the configuration.*

Router(boot)#

**write memory**

Building configuration... [OK]

*!--- Verify the settings.*

Router(boot)#

**show bootvar**

BOOT variable =

CONFIG\_FILE variable = BOOTLDR variable =

**bootflash:c6msfc-boot-mz.121-4.E1**

Configuration register is 0x0 (can be

**0x2102**

at next reload)

Router(boot)#

12. Ricaricare il RP.

Il RP viene restituito con il software Cisco IOS caricato su di esso:

<#root>

Router(boot)#

**reload**

Proceed with reload? [confirm] 00:09:23: %SYS-5-RELOAD: Reload requested System Bootstrap, Version 12.0(3)XE, RELEASE SOFTWARE Copyright (c) 1998 by cisco Systems, Inc. Cat6k-MSFC platform with 131072 Kbytes of main memory

Self decompressing the image : ############### #############################################

### ############################################# ################################### [OK]

Attempt to download 'sup-bootflash:c6sup11-jsv-mz.121-6.E' ... okay Starting download of 'sup-bootflash:c6sup11-jsv-mz.121-6.E': 8722810 bytes !!!!!!!!!!!!!!!!!!!!!!!!!! Chksum: Verified! Self decompressing the image : ####################

*!--- Output suppressed.*

########################################## [OK]

Restricted Rights Legend

Use, duplication, or disclosure by the Government is subject to restrictions as set forth in subparagraph (c) of the Commercial Computer Software - Restricted Rights clause at FAR sec. 52.227-19 and subparagraph (c) (1) (ii) of the Rights in Technical Data and Computer Software clause at DFARS sec. 252.227-7013.

> cisco Systems, Inc. 170 West Tasman Drive San Jose, California 95134-1706

Cisco Internetwork Operating System Software IOS (TM) c6sup1\_rp Software (c6sup1\_rp-JSV-M), Version 12.1(6)E, EARLY DEPLOYMENT RELEASE SOFTWARE (fc3) TAC Support: http://www.cisco.com/cgi-bin/ibld/view.pl?i=support Copyright (c) 1986-2001 by cisco Systems, Inc. Compiled Sat 17-Mar-01 00:14 by eaarmas Image text-base: 0x60020950, database: 0x6165E000

cisco Catalyst 6000 (R5000) processor with 114688K/16384K bytes of memory. Processor board ID SAD04281AF6 R5000 CPU at 200Mhz, Implementation 35, Rev 2.1, 512KB L2 Cache Last reset from power-on Bridging software. X.25 software, Version 3.0.0. SuperLAT software (copyright 1990 by Meridian Technology Corp). TN3270 Emulation software. 24 Ethernet/IEEE 802.3 interface(s) 1 Virtual Ethernet/IEEE 802.3 interface(s) 48 FastEthernet/IEEE 802.3 interface(s) 2 Gigabit Ethernet/IEEE 802.3 interface(s) 381K bytes of nonvolatile configuration memory. 4096K bytes of packet SRAM memory.

16384K bytes of Flash internal SIMM (Sector size 256K)..

Press RETURN to get started!

00:00:03: %SYS-3-LOGGER\_FLUSHED:

System was paused for 00:00:00 to ensure console debugging output.

00:00:04: %C6KPWR-4-PSINSERTED: power supply inserted in slot 1. 00:00:04: %C6KPWR-4-PSOK: power supply 1 turned on. 00:47:01: %SYS-SP-5-RESTART: System restarted -- Cisco Internetwork Operating System Software

**IOS (TM) c6sup1\_SP Software (c6sup1\_sp-SPV-M),**

Version 12.1(6)E, EARLY DEPLOYMENT RELEASE SOFTWARE (fc3) TAC Support: http://www.cisco.com/cgi-bin/ibld/view.pl?i=support Copyright (c) 1986-2001 by cisco Systems, Inc. Compiled Sat 17-Mar-01 00:52 by eaarmas Cisco Internetwork Operating System Software

**IOS (TM) c6sup1\_RP Software (c6sup1\_rp-JSV-M),**

Version 12.1(6)E, EARLY DEPLOYMENT RELEASE SOFTWARE (fc3) TAC Support: http://www.cisco.com/cgi-bin/ibld/view.pl?i=support

Router >

13. Verificare che lo switch esegua l'immagine Cisco IOS.

Usare il comandoshow version:

<#root>

Router >

**show version**

Cisco Internetwork Operating System Software IOS (TM) c6sup1\_RP Software (c6sup1\_rp-JSV-M), Version 12.1(6)E, EARLY DEPLOYMEN T RELEASE SOFTWARE (fc3) TAC Support: http://www.cisco.com/cgi-bin/ibld/view.pl?i=support Copyright (c) 1986-2001 by cisco Systems, Inc. Compiled Sat 17-Mar-01 00:14 by eaarmas Image text-base: 0x60020950, database: 0x6165E000

ROM: System Bootstrap, Version 12.0(3)XE, RELEASE SOFTWARE

**BOOTFLASH: MSFC Software (C6MSFC-BOOT-M), Version 12.1(4)E1,**

EARLY DEPLOYMENT RELEASE SOFTWARE (fc1)

Test uptime is 51 minutes System returned to ROM by reload (SP by power-on) System image file is

**"sup-bootflash:c6sup11-jsv-mz.121-6.E"**

cisco Catalyst 6000 (R5000) processor with 114688K/16384K bytes of memory. Processor board ID SAD04281AF6 R5000 CPU at 200Mhz, Implementation 35, Rev 2.1, 512KB L2 Cache Last reset from power-on Bridging software. X.25 software, Version 3.0.0. SuperLAT software (copyright 1990 by Meridian Technology Corp). --More--

Accertarsi che RP e SP siano entrambi impostati per l'avvio automatico.

14. Utilizzare questo gruppo di comandi per controllare e modificare le variabili di avvio (se necessario) in modo che il sistema si avvii normalmente con l'immagine Cisco IOS:

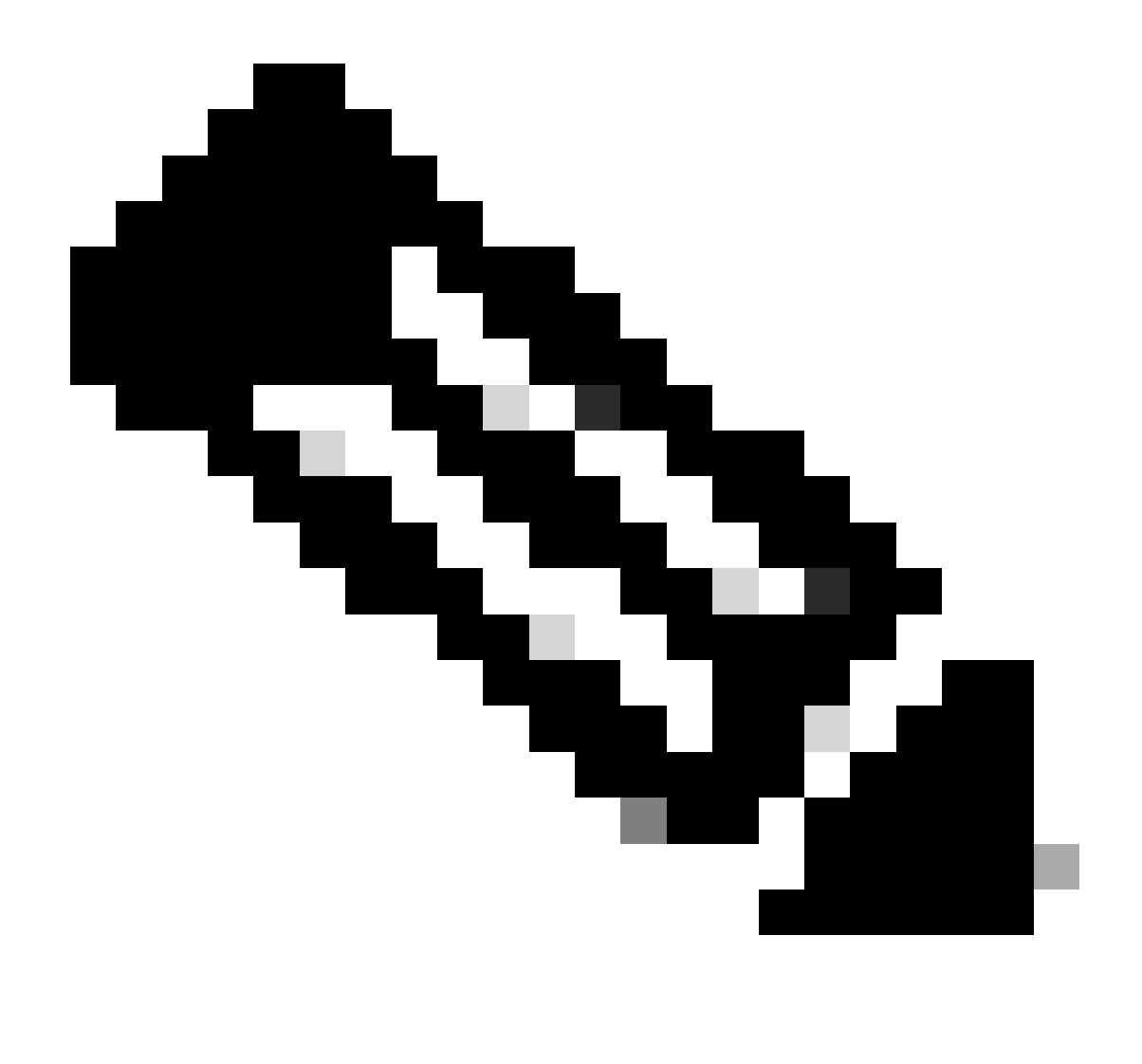

**Nota**: il remote comando utilizzato in questo passaggio è supportato nelle prime versioni del software Cisco IOS. Nel software Cisco IOS versione 12.1(5c)EX e successive, questo formato di comando è stato modificato. Nelle versioni precedenti al software Cisco IOS versione 12.1(5c)EX, il formato del comando è remote command command. Sul software Cisco IOS versione 12.1(5c)EX e successive, è possibile usare il formato del comando **remote command switch command**. Nella procedura di ripristino, verificare la versione del software Cisco IOS in uso sullo switch e usare il formato di comando appropriato.

<#root>

Router >

### **enable**

*!--- Check the boot variables on the RP.*

Router#

**show bootvar**

BOOT variable =

**sup-bootflash:c6sup11-jsv-mz.121-6.E,1;**

CONFIG\_FILE variable = BOOTLDR variable =

**bootflash:c6msfc-boot-mz.121-4.E1**

Configuration register is

**0x2102**

*!--- Check the boot variables on the SP.*

Router#

```
!--- See the "Note" that is given at beginning of this step 
!--- in order to use this command.
```
Router-sp# BOOT variable =

**bootflash:c6sup11-jsv-mz.121-6.E,1;**

CONFIG\_FILE variable = BOOTLDR variable does not exist Configuration register is

**0x2102**

Router#

**dir sup-bootflash:**

Directory of sup-bootflash:/

1 -rw- 13465088 Jan 12 2000 22:39:01

**c6sup11-jsv-mz.121-6.E**

15990784 bytes total (2525568 bytes free) Router#

Directory of bootflash:/

1 -rw- 1675428 Jan 01 2000 00:01:43 c6msfc-boot-mz.121-4.E1

15990784 bytes total (14315228 bytes free)

Se si esaminano questi output, si osserverà che le variabili di avvio sono impostate correttamente e che sono presenti tutti i file necessari per eseguire l'immagine Cisco IOS sugli switch Catalyst 6500/6000 con MSFC1.

Se le variabili di avvio non sono impostate correttamente, sull'RP o sull'SP, usare questo gruppo di comandi per correggere le seguenti variabili:

<#root>

Router#

**configure terminal**

Enter configuration commands, one per line. End with CNTL/Z.

**!--- Set the configuration register value.**

Router (config)#

**config-register 0x2102**

*!--- Set the boot variable.*

Router(config)#

**boot system flash sup-bootflash:c6sup11-jsv-mz.121-6.E**

*!--- Set the boot loader variable.*

Router (config)#

**boot bootldr bootflash:c6msfc-boot-mz.121-4.E1**

Router(config)#

**end**

Router# 00:01:53: %SYS-5-CONFIG\_I: Configured from console by console

*!--- Save the configuration.*

Router#

**write memory**

Building configuration...  $[OK]$ 

*!--- Verify the settings on the RP.*

Router#

**show bootvar**

BOOT variable =

**sup-bootflash:c6sup11-jsv-mz.121-6.E,1;**

CONFIG\_FILE variable = BOOTLDR variable =

**bootflash:c6msfc-boot-mz.121-4.E1**

Configuration register is 0x0 (can be

**0x2102**

at next reload)

*!--- Verify the settings on the SP.*

Router#

**remote command show bootvar**

*!--- See the "Note" that is given at beginning of this !--- step in order to use this command.*

Router-sp# BOOT variable =

**bootflash:c6sup11-jsv-mz.121-6.E,1;**

CONFIG\_FILE variable = BOOTLDR variable does not exist Configuration register is 0x0 (can be

**0x2102**

at next reload)

15. Ricaricare il router per verificare che si avvii correttamente.

<#root>

Router#

**reload**

Proceed with reload? [confirm]

*!--- Press*

**Enter**

*!--- Output suppressed.*

•

.

Ripristino di Supervisor Engine 720 da un'immagine Cisco IOS persa o danneggiata o in modalità ROMmon

Supervisor Engine 720/MSFC3 include alcune funzionalità che differiscono dalle versioni precedenti. Queste variazioni includono:

Supervisor Engine 720 per MSFC3 non richiede un'immagine di avvio. La funzionalità di base per avviare l'MSFC3 è incorporata in ROMmon (che include la funzionalità TFTP). Le immagini MSFC3 possono essere avviate da una delle seguenti origini:

memoria flash

○

○

○

○

•

•

sup-disk0 (disco0)

sup-disk1 (disco1)

sup-bootflash

Supervisor Engine 720 viene fornito con 64 MB di bootflash Supervisor Engine e 64 MB di bootflash MSFC. Sono disponibili due slot per le schede CompactFlash Tipo II (disco0 e disco1), che offrono capacità di storage aggiuntive.

Supervisor Engine 720 è dotato di Policy Feature Card 3 (PFC3), un complesso ASIC (Application-Specific Integrated Circuit) ad alte prestazioni che supporta una vasta gamma di funzionalità basate su hardware. Il PFC3 supporta:

Routing e bridging

QoS

○

○

○

•

•

•

Replica di pacchetti multicast

Inoltre, PFC3 elabora le policy di sicurezza, ad esempio gli Access Control List (ACL).

La procedura di ripristino tramite Xmodem non è supportata in Supervisor 720.

L'MSFC3 è parte integrante del Supervisor Engine 720. Pertanto, non è modulare in questi switch.

Convenzioni di denominazione software Cisco IOS per Supervisor Engine 720

L'immagine Cisco IOS nel Supervisor Engine 720 viene visualizzata nel formato s720*xy*, dove *xy* indica la combinazione MSFC/PFC sul Supervisor Engine 720. La *x* è la versione MSFC e la *y* è la versione PFC. Queste versioni vengono visualizzate in grassetto di seguito:

s72033—MSFC3, PFC3

Di seguito è riportato un esempio della convenzione di denominazione del software Cisco IOS per Supervisor Engine 720:

L'immagine s7203-jk9s-mz.122-14.SX è il software Catalyst 6500 Supervisor Engine 720 Cisco IOS versione 12.2(14)SX (con Supervisor Engine 720/MSFC3/PFC3a).

Procedura di ripristino di Supervisor 720

•

•

Non è possibile avviare lo switch in uno dei seguenti casi:

L'immagine Cisco IOS presente nella memoria flash di avvio del Supervisor Engine (sup-bootflash) viene eliminata o la variabile di avvio specifica una posizione non valida. Il percorso specificato dalla variabile di avvio può includere:

memoria flash

○

○

○

○

•

sup-disk0 (disco0)

sup-disk1 (disco1)

sup-bootflash

Qui, il termine bootflash si riferisce all'area flash di avvio di MSFC3. Tuttavia, in modalità ROMmon, un problema del dir bootflash: comando si riferisce alla modalità sup-bootflash. In modalità normale, il termine sup-bootflash si riferisce alla memoria flash interna di Supervisor Engine 720. Il sup-disk0 e il sup-disk1 si riferiscono alle schede PC Flash esterne (PCMCIA). L'immagine può essere archiviata in una qualsiasi delle posizioni elencate sopra.

Si è verificato un errore durante il download.

Il file è stato trasferito tramite FTP come ASCII anziché in formato binario.

In questa sezione viene descritto il ripristino da eseguire se non è possibile ottenere Supervisor Engine 720 da ROMmon.

Si supponga che lo switch entri in modalità ROMmon dopo un ricaricamento con questo output:

<#root>

•

*!--- Output suppressed.*

System Bootstrap, Version 8.1(3) Copyright (c) 1994-2004 by cisco Systems, Inc.

**Cat6k-Sup720/SP processor**

 with 1048576 Kbytes of main memory Autoboot: failed, BOOT string is empty

**rommon 1 >**

Lo switch è ora bloccato in modalità ROMmon.

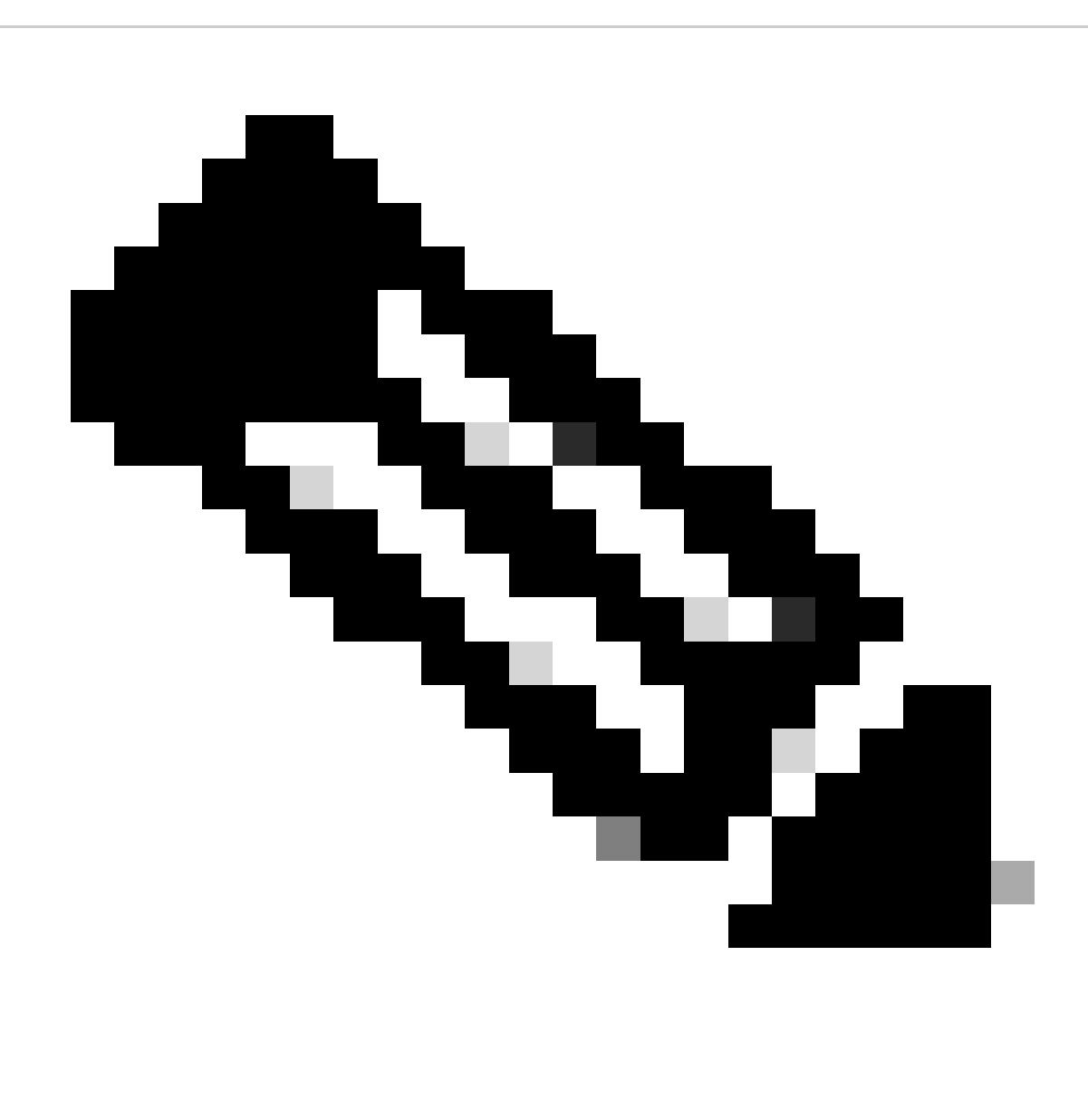

**Nota**: in modalità ROMmon, il termine "bootflash" si riferisce alla modalità "sup-boot flash".

Come accennato [nella](https://www.cisco.com/c/en/us/support/docs/switches/catalyst-6000-series-switches/17050-14.html#s720recover) sezione [Ripristino di un Supervisor Engine 720 da un'immagine Cisco IOS o da una](https://www.cisco.com/c/en/us/support/docs/switches/catalyst-6000-series-switches/17050-14.html#s720recover) modalità ROMmon [perduta/danneggiata,](https://www.cisco.com/c/en/us/support/docs/switches/catalyst-6000-series-switches/17050-14.html#s720recover) Supervisor Engine 720 non supporta la procedura di ripristino Xmodem.

Pertanto, conservare sempre una copia dell'immagine in disco0 o disco1 o in MSFC boot Flash. Se non si dispone di copie su disco0 o disco1 e si verifica il problema di un'immagine persa o danneggiata, l'unico modo per ripristinare è copiare l'immagine sul disco Flash da un altro switch.

Ora, torniamo allo scenario. Quando si è bloccati in modalità ROMmon, utilizzare questi comandi per verificare che sia presente un'immagine valida nella memoria flash di avvio:

Eseguire **dir bootflash:**il comando.

<#root>

•

*rommon 1* >

**dir bootflash:**

•

File size Checksum File name

*!--- Notice that there is no file present in the boot Flash.*

Per verificare che dir disk0: contenga un'immagine valida, usare il comando disk0 in modalità ROMmon.

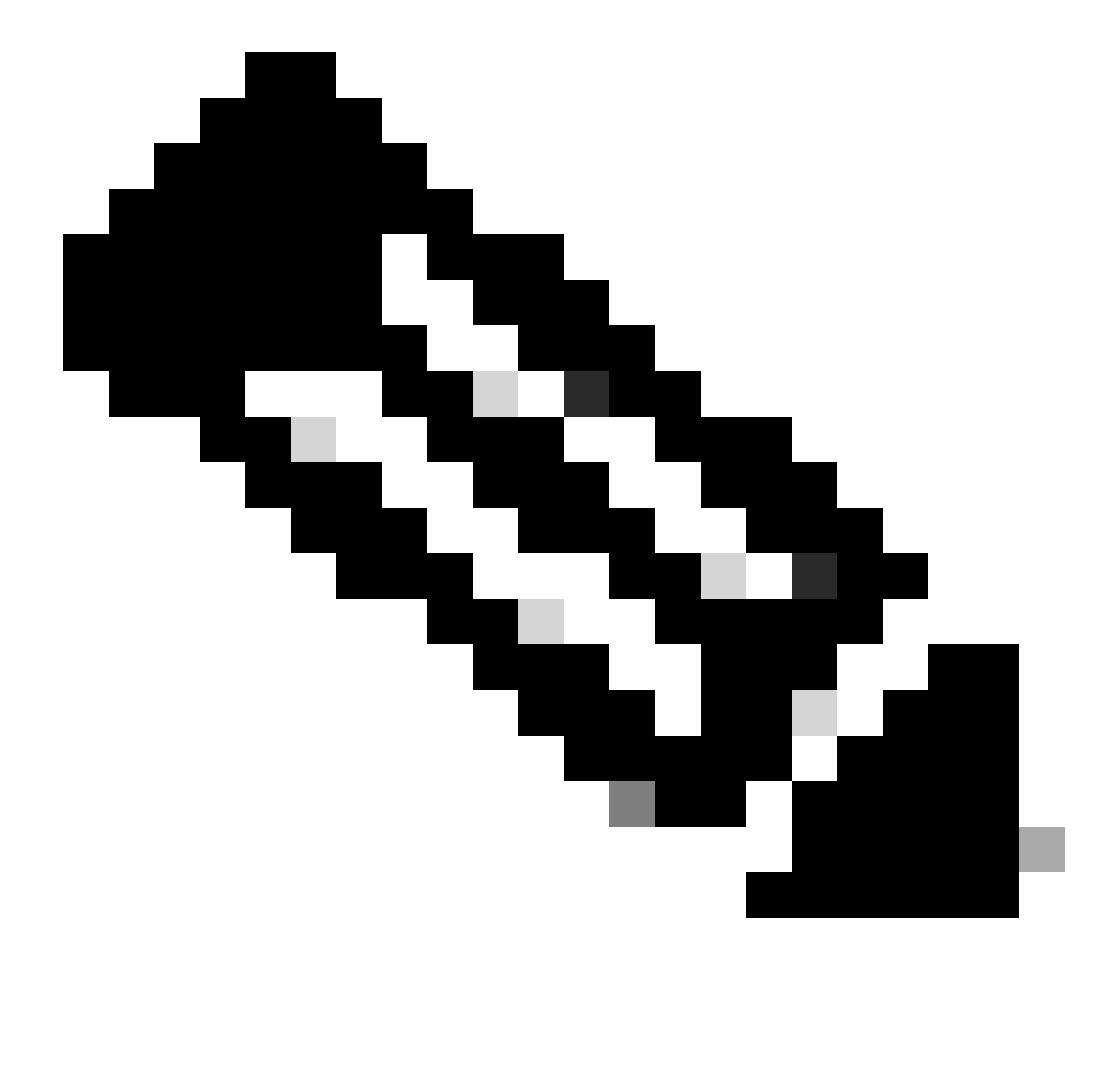

**Nota**: accertarsi di creare una copia di questa immagine sul disco Flash (disk0 o disk1) da un altro switch che contiene la stessa immagine valida. Per effettuare la copia, è possibile rimuovere la scheda Flash (rappresentata come disk0 o disk1) dallo switch e inserire la scheda Flash in un altro switch funzionale. Quindi, copiare l'immagine dallo switch in questa scheda Flash e reinserire la scheda Flash nello switch. Eseguire questa procedura con largo anticipo per evitare tempi di inattività dello switch.

<#root>

*rommon 13* >

**dir disk0:**

 File size Checksum File name 45463592 bytes (0x104aecc) 0x9a2f0302

**s720333-psv-mz.122-18.SXD7.bin**

*!--- This output indicates that disk0 contains a valid copy of the image.*

Avviare lo switch dalla modalità ROMmon con l'aiuto dell'immagine disponibile in disk0.

Immettere questo comando

 $\epsilon$ #root $\epsilon$ 

rommon 2 >

•

**boot disk0:s72033-psv-mz.122-18.SXD7.bin**

*!--- This is the name of the Cisco IOS image in disk0.*

Loading image, please wait ...

Self decompressing the image : ################################################# ################################################################################ ################################################################################ ################################################################################ ####################### [OK]

# Restricted Rights Legend

Use, duplication, or disclosure by the Government is subject to restrictions as set forth in subparagraph (c) of the Commercial Computer Software - Restricted Rights clause at FAR sec. 52.227-19 and subparagraph (c) (1) (ii) of the Rights in Technical Data and Computer Software clause at DFARS sec. 252.227-7013.

> cisco Systems, Inc. 170 West Tasman Drive San Jose, California 95134-1706

Cisco Internetwork Operating System Software IOS (tm) s72033\_sp Software (s72033\_sp-PSV-M), Version 12.2(18)SXD7, RELEASE SOF TWARE (fc1) Technical Support: http://www.cisco.com/techsupport Copyright (c) 1986-2005 by cisco Systems, Inc. Compiled Tue 13-Dec-05 21:47 by kellythw Image text-base: 0x4002100C, data-base: 0x40FD8000

00:00:03: %SYS-3-LOGGER\_FLUSHING: System pausing to ensure console debugging out put.

00:00:03: %PFREDUN-6-ACTIVE: Initializing as ACTIVE processor

00:00:04: %SYS-3-LOGGER\_FLUSHING: System pausing to ensure console debugging out put.

00:00:04: %SYS-3-LOGGER\_FLUSHED: System was paused for 00:00:00 to ensure consol e debugging output.

00:00:04: %OIR-6-CONSOLE: Changing console ownership to route processor

System Bootstrap, Version 12.2(17r)S2, RELEASE SOFTWARE (fc1) TAC Support: http://www.cisco.com/tac Copyright (c) 2004 by cisco Systems, Inc. Cat6k-Sup720/RP platform with 1048576 Kbytes of main memory

Download Start

!!!!!!!!!!!!!!!!!!!!!!!!!!!!!!!!!!!!!!!!!!!!!!!!!!!!!!!!!!!!!!!!!!!!!!!!!!!!!!!! !!!!!!!!!!!!!!!!!!!!!!!!!!!!!!!!!!!!!!!!!!!!!!!!!!!!!!!!!!!!!!!!!!!!!!!!!!!!!!!! !!!!!!!!!!!!!!!!!!!!!!!!!!!!!!!!!!!!!!!!!!!!!!!!!!!!!!!!!!!!!!!!!!!!!!!!!!!!!!!! !!!!!!!!!!!!!!!!!!!!!!!!!!!!!!!!!!!!!!!!!!!!!!!!!!!!!!!!!!!!!!!!!!!!!!!!!!!!!!!! !!!!!!!!!!!!!!!!!!!!!!!!!!!!!!!!!!!!!!!!!!!!!!!!!!!!!!!!!!!!!!!!!!!!!!!!!!!!!!!! !!!!!!!!!!!!!!!!!!!!!!!!!!!!!!!!!!!!!!!!!!!!!!!!!!!!!!!!!!!!!!!!!!!!!!!!!!!!!!!! !!!!!!!!!!!!!!!!!!!!!!!!!!!!!!!!!!!!!!!!!!!!!!!!!!!!!!!!!!!!!!!!!!!!!!!!!!!!!!!! !!!!!

*!--- Now the image is downloaded into the RP (MSFC3) boot Flash !--- automatically. So now the console transfers to RP.*

Download Completed! Booting the image. Self decompressing the image : ################################################# ################################################################################ ########################### [OK]

Restricted Rights Legend

Cisco Internetwork Operating System Software IOS (tm) s72033\_rp Software (s72033\_rp-PSV-M), Version 12.2(18)SXD7, RELEASE SOF TWARE (fc1)

*!--- Output suppressed.*

65536K bytes of Flash internal SIMM (Sector size 512K).

Press RETURN to get started!

*!--- Output suppressed.*

00:01:40: %OIR-SP-6-INSCARD: Card inserted in slot 5, interfaces are now online

# **Cat6509>**

A questo punto, lo switch è in modalità RP.

In modalità RP, usare questi comandi per copiare l'immagine in sup-bootflash:

<#root>

Cat6509>

•

**enable**

cat6509#

Destination filename [s72033-psv-mz.122-18.SXD7.bin]? Copy in progress...CCCCCCCCCCCCCCCCCCCCCCCCCCCCCCCCCC

*!--- Output suppressed.*

45463592 bytes copied in 322.160 secs (141121 bytes/sec)

*!--- The*

**copy**

command moves the image that is present in *!--- disk0 into the sup-bootflash.*

Cat6509-E# cat

•

Impostare la variabile di avvio per l'avvio da sup-bootflash dopo il successivo caricamento.

Utilizzare i seguenti comandi:

 **<#root>**

**Cat6509-E#**

**configure terminal**

**Enter configuration commands, one per line. End with CNTL/Z. Cat6509-E(config)#**

**boot system sup-bootflash:s72033-psv-mz.122-18.SXD7.bin**

### **exit**

**!--- Now the boot variable is set to boot the image from sup-bootflash during the !--- next reload. You can also specify the boot variable to boot from the !--- disk0 itself.**

**Cat6509-E#**

**copy run start**

```
Destination filename [startup-config]?
Building configuration...
[OK]
```
**!--- Now the configuration is saved into NVRAM.**

**Cat6509-E#**

**reload**

**Proceed with reload? [confirm]y 00:04:34: %SYS-5-RELOAD: Reload requested by console. Reload Reason: Reload Comm and. 00:04:37: %SYS-SP-3-LOGGER\_FLUSHING: System pausing to ensure console debugging output.**

**00:04:37: %OIR-SP-6-CONSOLE: Changing console ownership to switch processor**

**!--- Output suppressed.**

**System Bootstrap, Version 8.1(3) Copyright (c) 1994-2004 by cisco Systems, Inc. Cat6k-Sup720/SP processor with 1048576 Kbytes of main memory**

**!--- Output suppressed.**

**Loading image, please wait ...**

**Self decompressing the image : ################################################# ######################[OK]**

**!--- This indicates that the switch boots properly.**

**!--- Output suppressed.**

**Press RETURN to get started!**

**!--- Output suppressed.**

**Cat6509-E>**

**enable**

**Cat6509-E#**

**show boot**

**BOOT variable = sup-bootflash:s72033-psv-mz.122-18.SXD7.bin,1**

**!--- This informs the device to search for the image from sup-bootflash for boot.**

**CONFIG\_FILE variable = BOOTLDR variable = Configuration register is 0x2102**

**Standby is not up.**

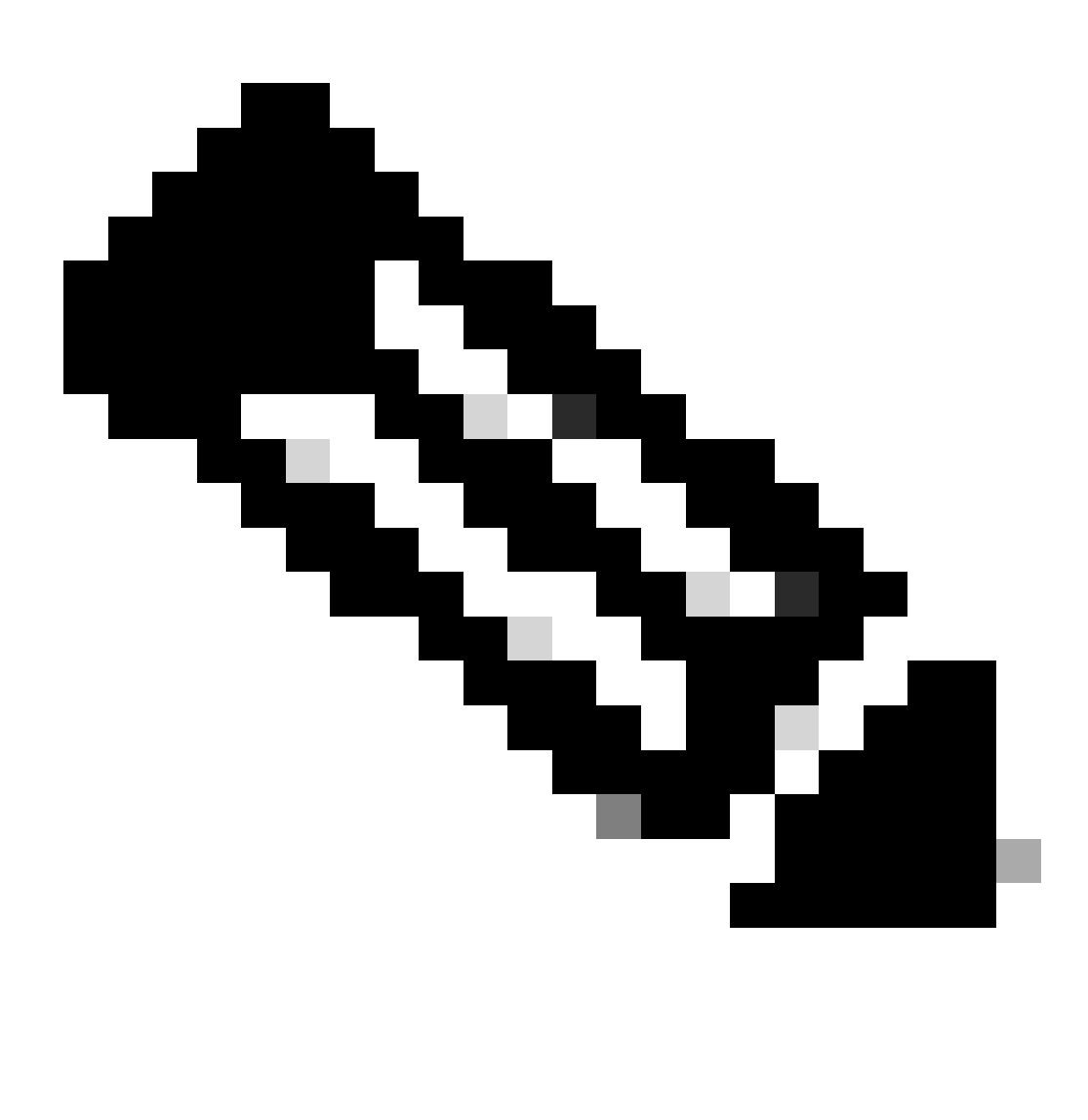

**Nota**: è possibile impostare più variabili di avvio con il comando boot system. Se la variabile di avvio specificata è valida, lo switch tenta l'avvio in base all'ordine delle variabili di avvio specificate.

Ripristino di Supervisor Engine 32 da un'immagine Cisco IOS persa o danneggiata o in modalità ROMmon

Il Supervisor Engine 32/MSFC2A ha molte somiglianze con quello del Supervisor Engine 720/MSFC3. Le somiglianze includono:

Supervisor Engine 32 non richiede un'immagine di bootloader separata nell'MSFC.

•

L'MSFC2A è parte integrante del Supervisor Engine 32. Pertanto, non è modulare in questi switch.

Ci sono anche alcune differenze tra Supervisor Engine 32 e Supervisor Engine 720 in relazione alla procedura di recupero. Alcune di queste varianti sono:

La procedura di ripristino Xmodem è supportata nel Supervisor Engine 32.

•

•

•

•

•

L'immagine presente nel Supervisor Engine 32 è detta "sup-bootdisk". Nel Supervisor Engine 720, l'immagine è chiamata "supbootflash".

Supervisor Engine 32 supporta solo una singola scheda CompactFlash slot (disk0) esterna. La dimensione predefinita della memoria interna CompactFlash è 64 MB.

Convenzioni di denominazione software Cisco IOS per Supervisor Engine 32

Le immagini di Supervisor Engine 32 Cisco IOS vengono visualizzate sulla console nel formato s32*xy*, dove *xy* indica la combinazione MSFC/PFC sul Supervisor Engine 32. *x* è la versione MSFC e *y* è la versione PFC.

Di seguito è riportato un esempio della convenzione di denominazione del software Cisco IOS per il Supervisor Engine 32:

L'immagine s3223-ipbasek9\_wan-mz.122-18.SXF è il software Catalyst 6500 Supervisor Engine 32 Cisco IOS versione 12.2(18)SXF (con Supervisor Engine 32/MSFC2A/PFC3B).

Procedura di ripristino di Supervisor Engine 32

Le stesse circostanze che possono causare l'attivazione della modalità ROMmon sugli switch con Supervisor Engine 720 sono valide anche per gli switch con Supervisor Engine 32. Per ulteriori informazioni, vedere [la](https://www.cisco.com/c/en/us/support/docs/switches/catalyst-6000-series-switches/17050-14.html#Sup720) sezione Procedura di [ripristino](https://www.cisco.com/c/en/us/support/docs/switches/catalyst-6000-series-switches/17050-14.html#Sup720) d[i Supervisor 720](https://www.cisco.com/c/en/us/support/docs/switches/catalyst-6000-series-switches/17050-14.html#Sup720) di questo documento.

Si supponga che lo switch sia ora bloccato in modalità ROMmon con questo prompt sulla console dopo un ricaricamento:

•

Per risolvere il problema, completare i seguenti passaggi:

Per determinare se un'immagine valida è disponibile nel disco di avvio, usare questo comando:

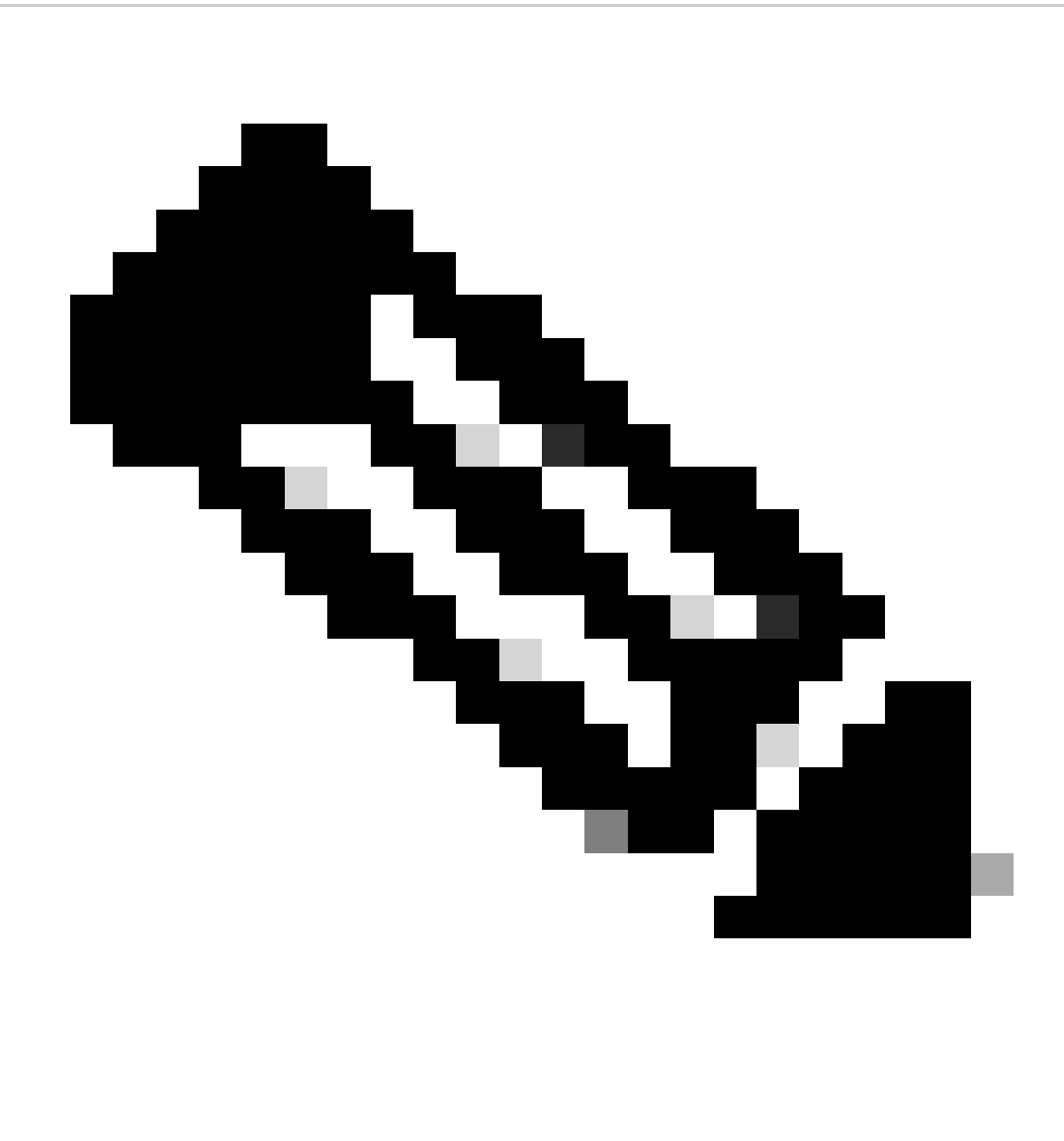

**Nota**: il termine bootdisk in modalità ROMmon si riferisce al sup-bootdisk. Analogamente, per Supervisor Engine 720, il termine bootflash (in modalità ROMmon) si riferisce al superbootflash. Vedere la sezione Procedura di ripristino di Supervisor 720.

<#root>

rommon 2 >

**dir bootdisk:**

•

•

File size Checksum File name

*!--- Notice that there is no image present in the boot disk.*

Verificare che sul disco0 dello switch sia disponibile un'immagine Cisco IOS valida in modo che possa essere utilizzata per avviare il sistema dalla modalità ROMmon per un'ulteriore risoluzione dei problemi.

Se sul disco 0 non è presente un'immagine Cisco IOS valida, usare [la procedura di ripristino del caricatore di avvio con](https://www.cisco.com/c/en/us/support/docs/switches/catalyst-6000-series-switches/17050-14.html#xmodem) Xmodemper spostare l'immagine sul disco 0 dello switch.

Quando si dispone di un'immagine valida su disco0, eseguire questo comando per verificare:

<#root>

rommon 3 >

**dir disk0:**

 Initializing ATA monitor library... Directory of disk0:

2 45302724 -rw-

*!--- This indicates that a valid Cisco IOS image is available on disk0.*

Utilizzare i seguenti comandi:

<#root>

rommon 4 >

•

**boot disk0:s3223-ipbase\_wan-mz.122-18.SXF4.bin**

*!--- Boot the device with the image in disk0.*

 Initializing ATA monitor library... Self extracting the image... [OK] Self decompressing the image : ##################################################### ########################################### [OK]

*!--- Output suppressed.*

Press RETURN to get started!

*!--- This indicates that the switch has moved into the RP mode properly.*

*!--- Output suppressed.*

6500>

**enable**

6509#

**configure terminal**

Enter configuration commands, one per line. End with CNTL/Z.

Al prompt**6509>**eseguire la procedura di ripristino seguente:

<#root>

6509>

•

**enable**

6500#

**dir disk0:**

Directory of disk0:/

1 -rw- 45302724 Apr 7 2006 03:56:18 +00:00

**s3223-ipbase\_wan-mz.122-18. SXF4.bin**

64233472 bytes total (18927616 bytes free)

6509#

Directory of sup-bootdisk:/

No files in directory

*!--- This indicates that there is no file in sup-bootflash.*

255938560 bytes total (255938560 bytes free)

Per copiare l'immagine sul disco di avvio, usare questo comando disk0 :

<#root>

6509#

•

**copy disk0:s3223-ipbase\_wan-mz.122-18.SXF4.bin sup-bootdisk:**

Destination filename [s3223-ipbase\_wan-mz.122-18.SXF4.bin]? y Copy in progress...CCCCCCCCCCCCCCCCCCCCCCCCCCCCCCCCCCCCCCCCCCCCCCCC

*!--- Output suppressed.*

45302724 bytes copied in 115.432 secs (392462 bytes/sec)

*!--- The image is copied into sup-bootdisk.*

6509#

**copy run start**

*!--- Save the configuration into NVRAM.*

Destination filename [startup-config]? Building configuration...

Usare **il comando** show bootper verificare se sono state impostate variabili di avvio.

<#root>

6509#

**show boot**

**BOOT variable =**

*!--- No boot variable is set.*

CONFIG\_FILE variable does not exist BOOTLDR variable = Configuration register is 0x2102

Standby is not present.

Specificare la variabile di avvio per consentire allo switch di cercare un'immagine Cisco IOS valida da uno dei due disk0 dischi o dal sup-bootdisk durante l'avvio dello switch.

In questo scenario, specificare la variabile di avvio in modo che punti all'immagine in disk0 </strong. La procedura è la seguente:

<#root>

•

6509(config)#

•
6509(config)#

**exit**

6509#

**copy run start**

Destination filename [startup-config]? Building configuration... [OK]

•

Ricaricare lo switch.

<#root>

6509#

**reload**

*!--- Output suppressed.*

**Autoboot executing command: "boot disk0:s3223-ipbase\_wan-mz.122-18.SXF4.bin.**

*!--- The switch boots from the location that the boot system command specifies.*

elf decompressing the image : ##########################

*!--- Output suppressed.*

[OK]

```
!--- Output suppressed.
```
Press RETURN to get started!

*!--- This indicates that the image is successfully loaded from disk0.*

6509>

**enable**

6509#

**dir sup-bootdisk:**

Directory of sup-bootdisk:/

**1 -rw- 45302724 Apr 10 2006 04:27:24 +00:00 y**

*!--- This indicates that a valid Cisco IOS image is now available in !--- sup-bootdisk.*

*!--- You can also check the boot variable in this way:*

6509#

```
BOOT variable = disk0:s3223-ipbase_wan-mz.122-18.SXF4.bin,12;
```
CONFIG\_FILE variable does not exist BOOTLDR variable = Configuration register is 0x2102

Informazioni correlate

- **[Switch Cisco Catalyst serie 6500](https://www.cisco.com/c/en/us/support/switches/catalyst-6500-series-switches/series.html)**
- **[Supporto tecnico Cisco e download](https://www.cisco.com/c/en/us/support/index.html?referring_site=bodynav)**

## Informazioni su questa traduzione

Cisco ha tradotto questo documento utilizzando una combinazione di tecnologie automatiche e umane per offrire ai nostri utenti in tutto il mondo contenuti di supporto nella propria lingua. Si noti che anche la migliore traduzione automatica non sarà mai accurata come quella fornita da un traduttore professionista. Cisco Systems, Inc. non si assume alcuna responsabilità per l'accuratezza di queste traduzioni e consiglia di consultare sempre il documento originale in inglese (disponibile al link fornito).